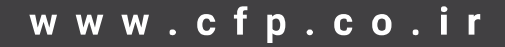

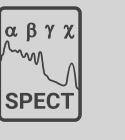

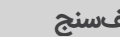

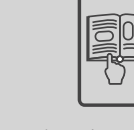

**دستگاه طیفسنج قابل حمل دیجیتال مدل -2113 آنالیزر**

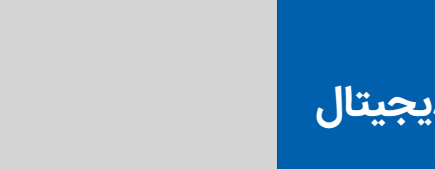

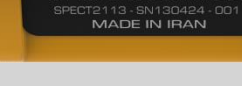

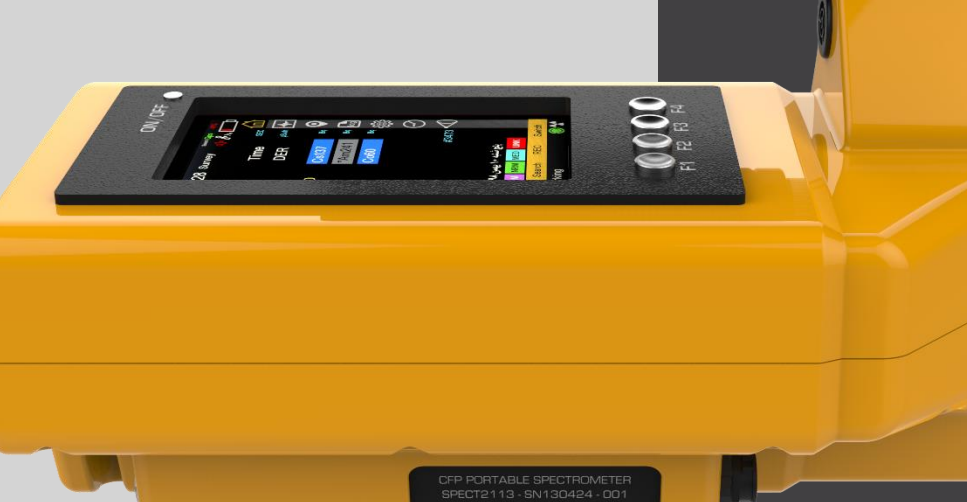

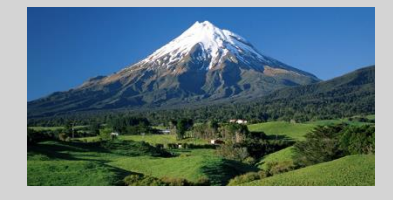

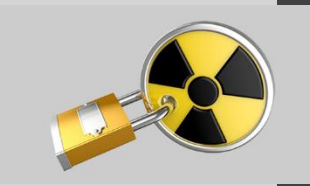

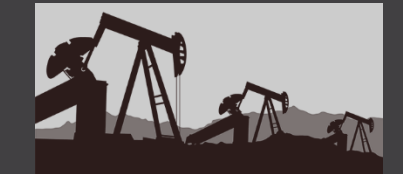

**MED:** <sup>67</sup>Ga, <sup>51</sup>Cr, <sup>75</sup>Se, <sup>99m</sup>Tc, <sup>103</sup>Pd, <sup>111</sup>ln, <sup>128</sup>l, <sup>131</sup>l, <sup>201</sup>Tl, <sup>138</sup>Xe<br> **Specification**<br> **DRR:** 0 to 200µSV/h<br> **E. Range:** 20-3000 keV<br> **ANAIVSIS RES:** 6.9% @137Cs CV%: Meet ANSI N42.33-2006, CEI/IEC 1239

NORM: 40K, 232Th, natU **SNM:** 233U, 235U, 27Np, Pu INDS: 152Eu, 22Na, 57Co, 60Co, 133Ba, 137Cs, 192Ir, 204Tl, 226Ra, 241Am

#### **Radionuclide library:**

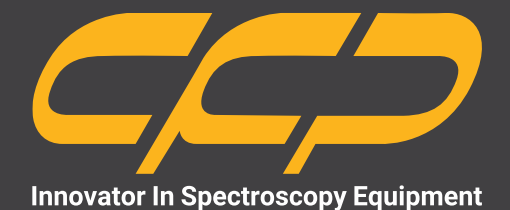

**ANALYSIS**

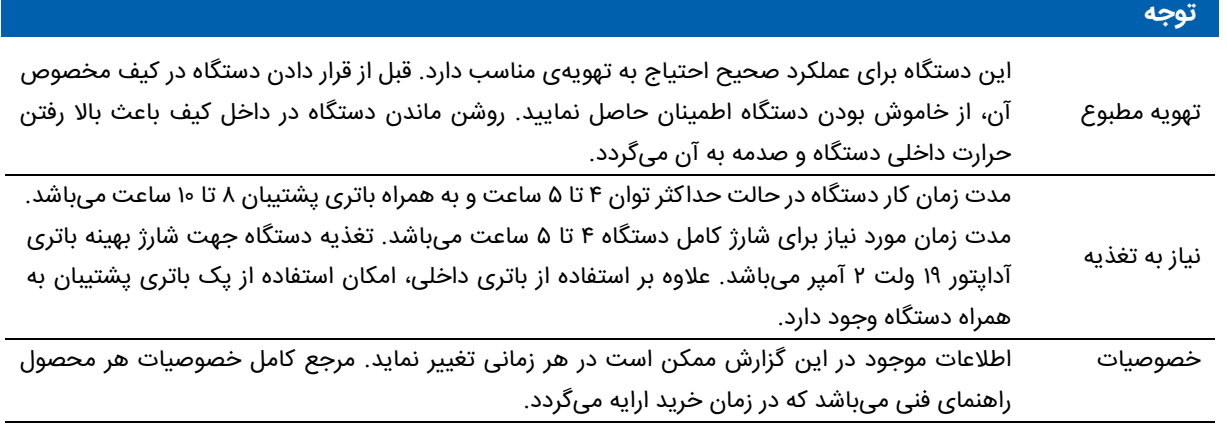

# <mark>فهرست مطالب</mark>

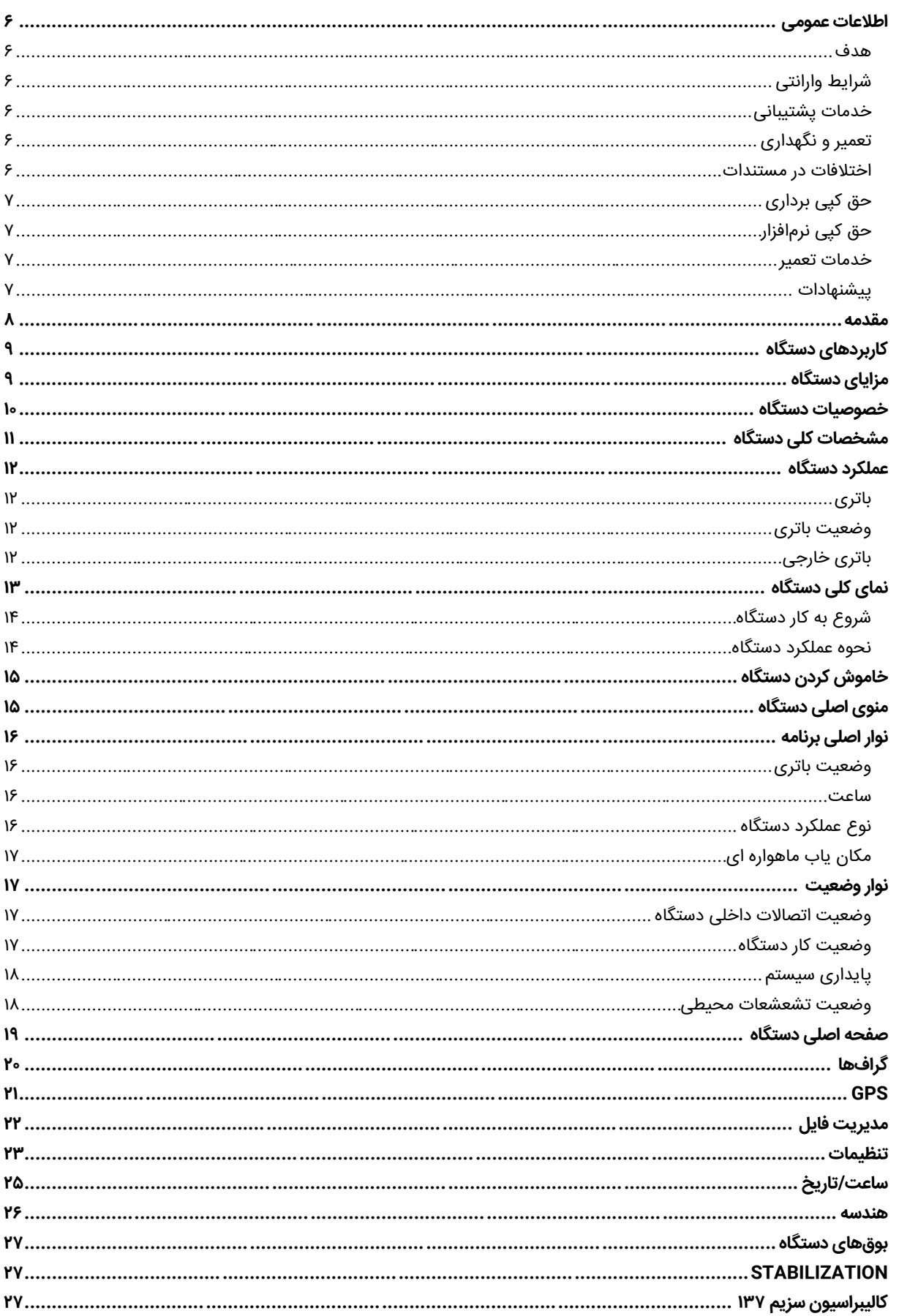

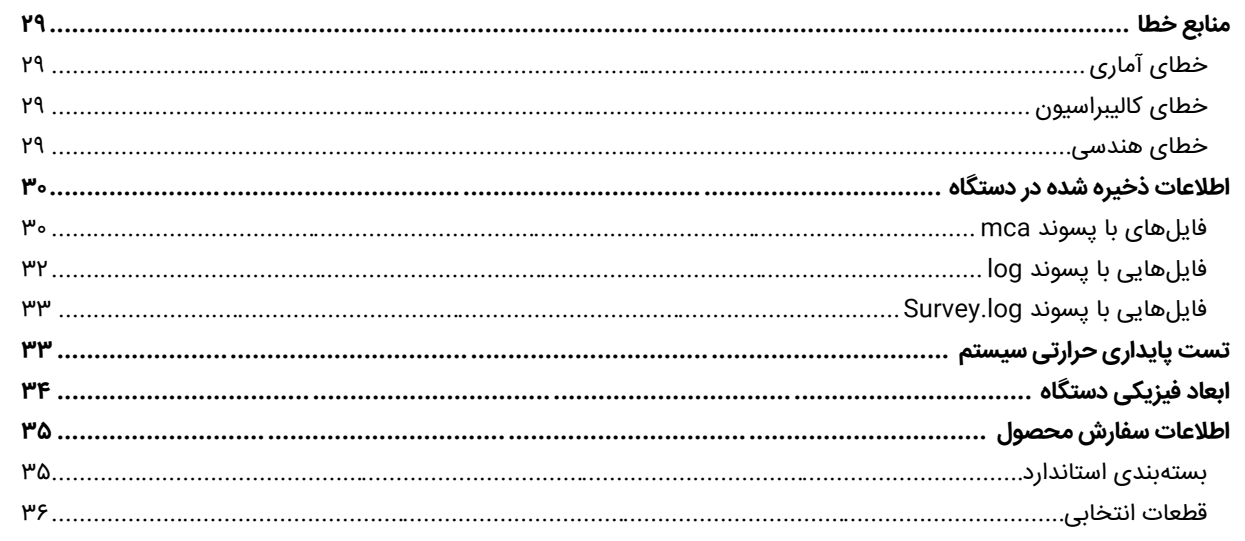

j

# **شکلها**

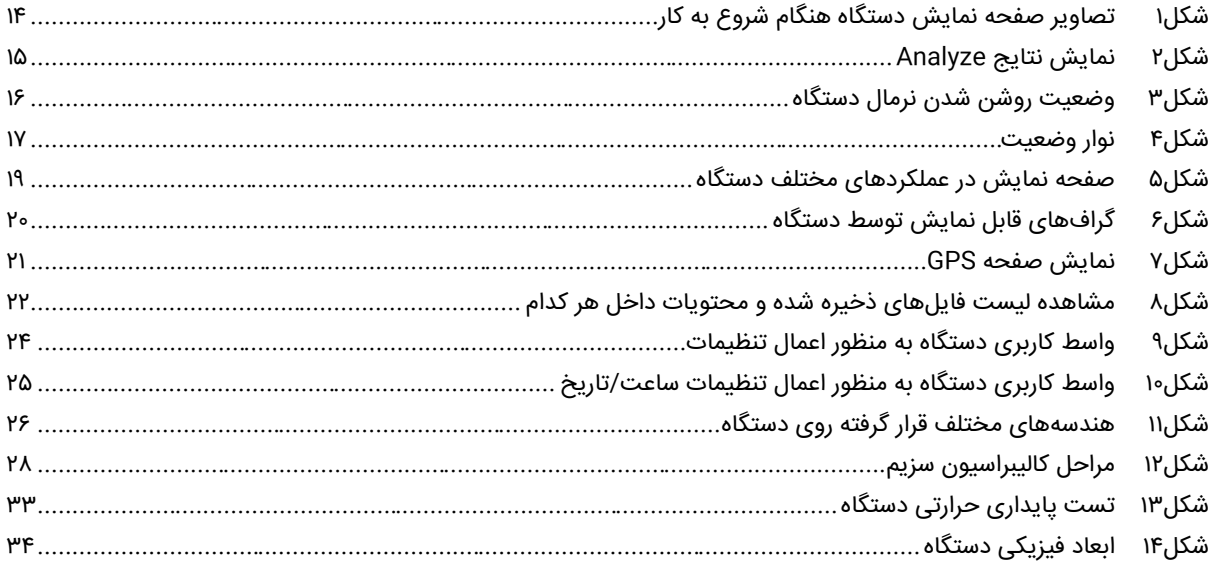

# **جدولها**

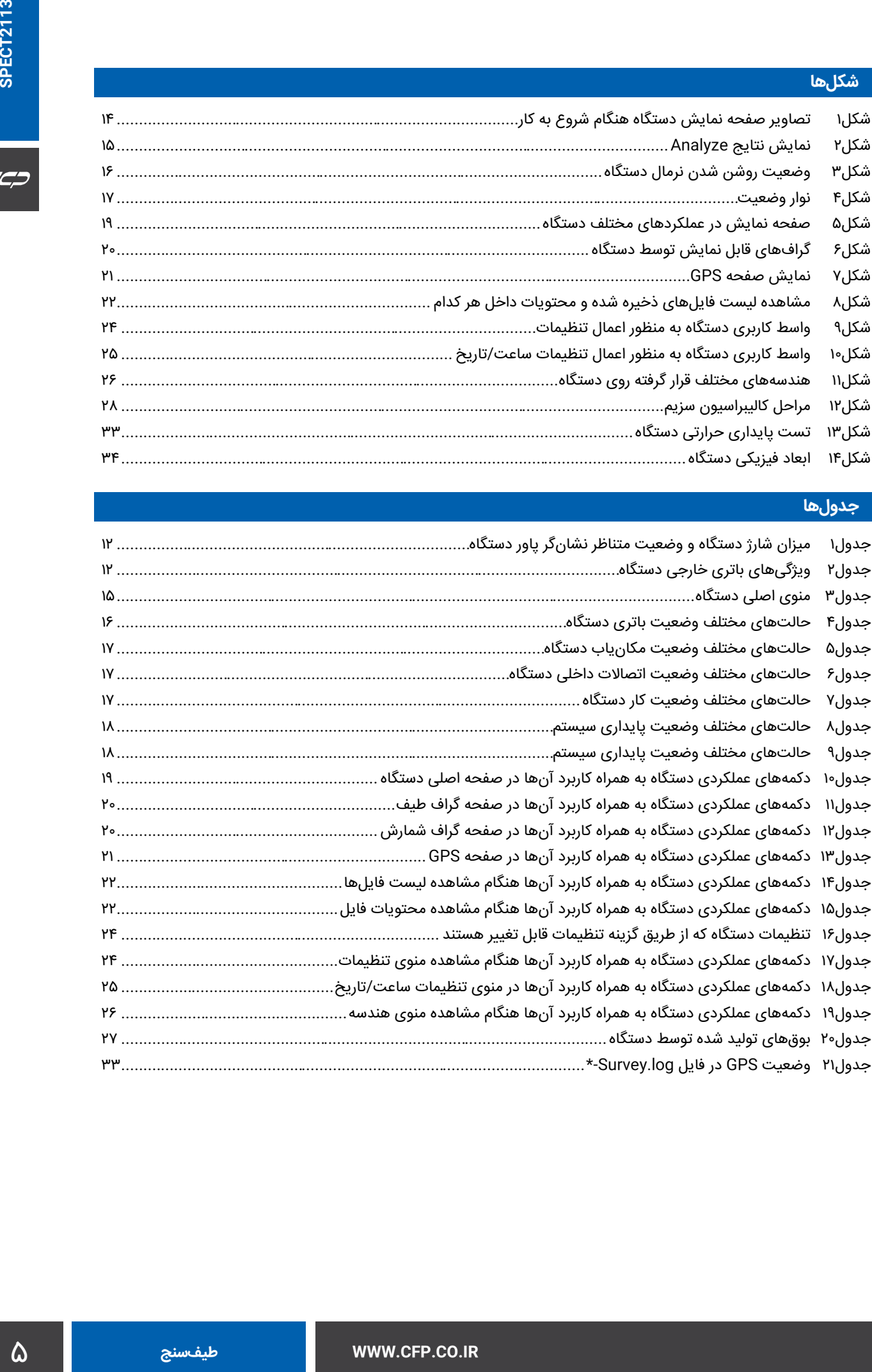

## **اطالعات عمومی**

قبل از استفاده از دستگاه حتما اطالعات ذکر شده در كتابچه را مطالعه نمایید و در صورت نیاز به سوال در مورد عملکرد دستگاه با بخش فنی شرکت تماس حاصل فرمایید. شایان ذکر است که در صورت شروع به کار با دستگاه فرض بر این است که کاربر تمام اطالعات موجود در این کتابچه راهنما را به طور کامل مطالعه نموده است و هر گونه صدمه به دستگاه که بدلیل عدم رعایت موارد ایمنی مندرج در این سند باشد را میپذیرد.

#### **هدف**

این كتابچه راهنما حاوی اطالعاتی از نحوه كار دستگاه طیف نگار و آناالیزر Analysis2113-SPECT شركت كنترل فرآیند پاسارگاد میباشد.

## **شرایط وارانتی**

كنترل فرآیند پاسارگاد خدمات پشتیبانی تمامی محصوالت خود را با مشخصات اعالم شده كه در شرایط مناسب استفاده شوند از تاریخ فروش به مدت یكسال تعهد مینماید. قطعات مصرفی، تعویض قطعات و تعمیر تا 90 روز میباشد. این خدمات فقط شامل خریدار اصلی دستگاه میباشد. خدمات پس از فروش به مدت 10 سال، شامل مشخصات ذكر شده در راهنمای فنی میباشد و هیچگونه تعهدی برای پوشش جزییات مشابه را، شامل نمیشود. گارانتی لوازم جانبی سفارش داده شده بر عهده شركت كنترل فرآیند پاسارگاد نمیباشد. شرکت در موارد خرابی، تعمیرات و در شرایط خاص تعویض محصوالت را، در طول مدت زمان یکسال گارانتی انجام میدهد. انجام این خدمات در مواردی است كه كارشناس فنی شركت علت نقص را اهمال، پاره شدن هولوگرام، استفاه غیر صحیح )بیش از توان نامی، تصادف، وارد شدن شوک و...) و یا بکارگیری تحت شرایط نامناسب تشخیص ندهد.

در صورت اعالم مشتر ی مبنی بر ارایه خدمات خاص در هنگام تحویل محصول از قبیل بیمهی محصول و موارد مشابه هزینه اضافی دریافت میگردد. این گارانتی شامل حوادث غیر مترقبه نمیشود.

#### **خدمات پشتیبانی**

شركت كنترل فرآیند پاسارگاد پاسخگویی كامل نسبت به هر گونه سوالی درباره محصوالت خود، اعم از كار با دستگاه، كالیبراسیون و استفاده از آنها را تعهد مینماید. برای این منظور سواالت خود را از طریق دفتر تهران قسمت فنی پیگیری نمایید.

### **تعمیر و نگهداری**

شركت كنترل فرآیند پاسارگاد خدمات پشتیبانی فنی خاص را نیز برای مشتریان خود ارایه مینماید. برای مثال: افزایش زمان وارانتی، خدمات نصب و راهاندازی، آموزشهای پیشرفته نیروی انسانی و مشاوره و مشاركت در پروژههای مشتریان خود برای اطالعات كاملتر با دفتر مركزی تماس حاصل نمایید.

#### **اختالفات در مستندات**

شركت كنترل فرآیند پاسارگاد خود را موظف به ارایه تجهیزاتی با جدیدترین تكنولوژی میداند و دائما در حال بررسی و بهینهسازی محصوالت خود میباشد. همانطور كه میدانید تغییرات ظاهری محصوالت بسرعت امكان پذیر است در عوض مستندات فنی دقیق احتیاج به زمان بیشتری برای تولید دارد از اینرو این كتابچه ممكن است شامل تمام جزییات مورد درخواست مشتریان نباشد و اختلافات كمی در مشخصات زمانی، شكل پالسها، سطح مستقیم (Dc Offset) و یا تغییرات جزیی در سطوح منطقی داشته باشد. در تمامی موارد ذکر شده از صحت دستگاه و بروز رسانی آن مطمئن باشید.

# **حق كپی برداری**

تمامی حقوق مادی و معنوی این مستند و محصوالت مرتبط با آن متعلق به شركت كنترل فرایند پاسارگاد است.

# **حق كپی نرمافزار**

تمامی نرمافزارهای ارایه شده برای نصب بر روی یك كامپیوتر میباشد. هر گونه تهیه نسخه كپی و پشتیبان برای یك كامپیوتر مجاز میباشد. برای به اشتراك گزاری از نسخههای چند كاربری و یا تحت شبكه استفاده نمایید. هرگونه كپی برداری غیر قانونی از نرم افزارها پیگرد قانونی دارد.

### **خدمات تعمیر**

دستگاههای مرجوعی مشتریان در دفتر مركزی در تهران دریافت میشود. حتما در هنگام تحویل دستگاه رسید دریافت نمایید. شماره سریال دستگاه، هولوگرام شرکت و مدل دستگاه باید سالم باشد و مخدوش بودن هر كدام، دستگاه را از شرایط گارانتی خارج مینماید. اعالم دستگاه مرجوعی توسط مشتری باید از طرف مشتری اصلی تایید گردد.

#### **پیشنهادات**

لطفا برای بهبود خدمات و محصوالت، ما را از نظرات و پیشنهادات ارزندهی خود مطلع سازید.

[WWW.CFP.CO.IR](http://www.cfp.co.ir/) :وبسایت آدرس

 $C C D$ 

# **مقدمه**

مدل Analysis2113-SPECT یك طیفسنج و آنالیزر دیجیتالی قابل حمل برای پرتو گاما است و مجهز به سیستم موقعیتیاب جهانی با قابلیت کالیبراسیون در محیطهای مختلف میباشد. این دستگاه بر اساس شرایط محیطی استاندارد طراحی شده است. همچنین دستگاه قابلیت انجام آزمایشات کاملی با ذخیره اطالعات داخلی و بازیابی و نمایش دادهها بر روی PC را دارد. دستگاه قادر است 28 رادیوایزوتوپ پرتوزا را تشخیص دهد و مقدار پرتوزایی و دوز آنها در محیط را اندازهگیری نماید. آنالیز دادهها با سرعت باال و به صورت همزمان با اندازهگیری طیف انجام میشود. با توجه به ویژگیهای قرار داده شده، Analysis2113-SPECT یک راهحل همه منظوره برای طیفسنجی و آنالیز مبتنی بر پرتو گاما در محیطهای مختلف است.

# **GENERAL PURPOSE GAMMA SPECTROSCOPY AND ANALYSIS SYSTEM**

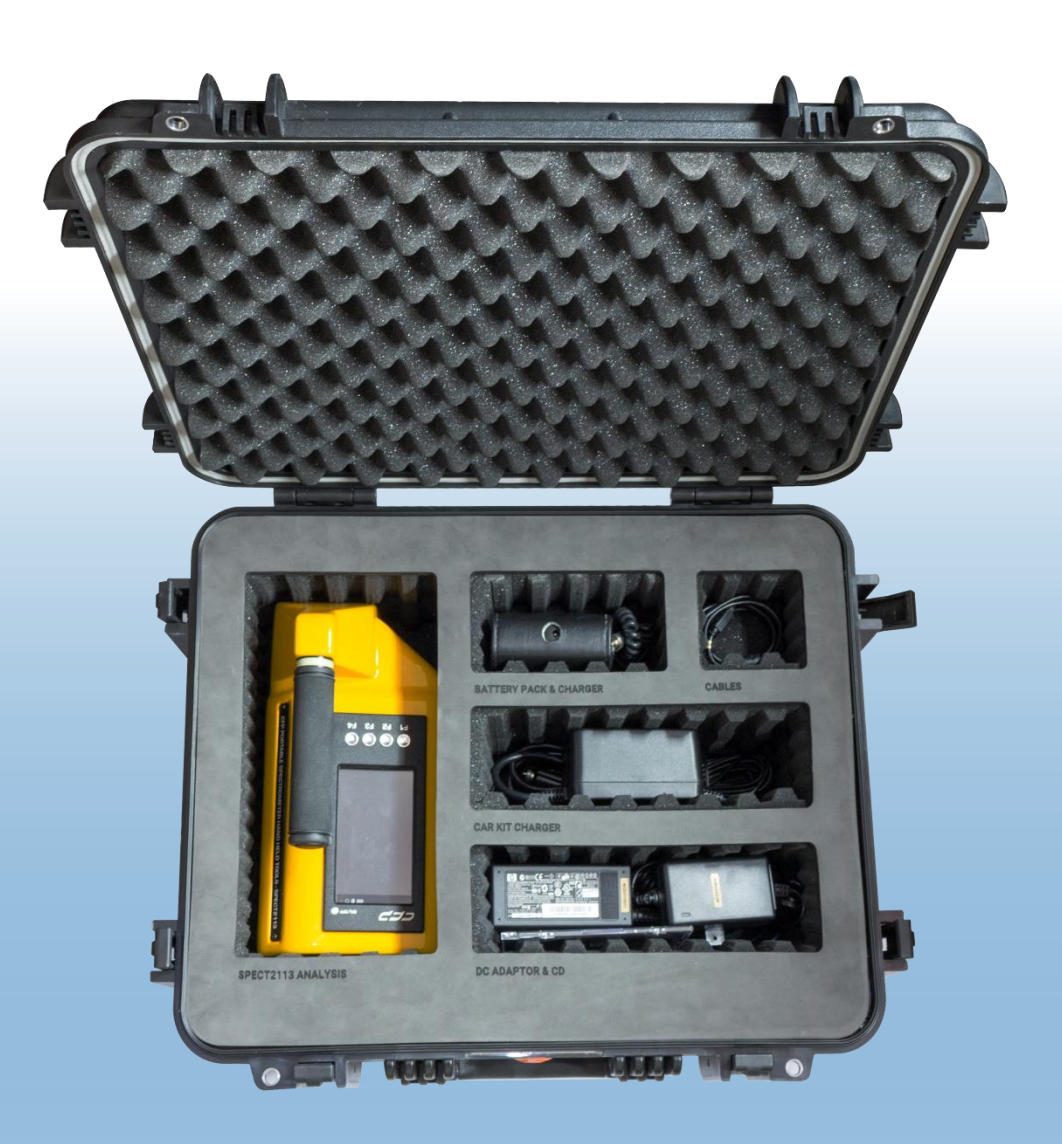

# **کاربردهای دستگاه**

دستگاه Analysis2113-SPECT یک راهحل همه منظوره برای طیفسنجی و آنالیز پرتو گاما است و در کاربردهای مختلف میتوان از آن استفاده نمود که به عنوان نمونه میتوان به موارد زیر اشاره کرد:

- پایش و آنالیز محیطی
- بازرسی دقیق محمولهها
- نقشهنگاری آنالیز پرتویی
- استخراج مواد پرتوزای مختلف
- اسکن و آنالیز مغزههای معدنی
- بازرسیهای پرتویی در گمرک و مرزها
- آنالیز رادیوداروها و کنترل کیفی آنها
- معدومسازی ایمن زبالههای هستهای
- تشخیص نوع و میزان چشمه مجهول
- آنالیز آزمایشگاهی مواد پرتوزا با دقت باال در زمان کوتاه
- اندازهگیری نرخ دوز محیطی و نرخ دوز ناشی از هر ماده پرتوزا
- محاسبه ویژگیهای مختلف مواد اولیه در صنعت عمران و ساختمانسازی

# **مزایای دستگاه**

- قابلیت حمل آسان
- رابط کاربری ساده و زیبا
- قابلیت سفارشیسازی برای کاربردهای خاص
- امکان استفاده از باتری خارجی جهت افزایش زمان کاری دستگاه
- صرفه جویی در هزینه با خرید یک دستگاه به جای چندین دستگاه
- قابلیت خصوصیسازی کتابخانه مواد قابل تشخیص دستگاه به درخواست مشتری
- قابلیت پشتیبانی از مودهای کاری مختلف شامل Survey، Analysis و Search
- قابلیت تشخیص 28 رادیوایزوتوپ در چهار دسته صنعتی، پزشکی، مواد با تشعشع طبیعی )NORM)، مواد هستهای خاص  $(SNM)$ 
	- عدم نیاز به منابع رادیواکتیو برای عملکرد صحیح

 $C C$ 

# **خصوصیات دستگاه**

- نرمافزار آنالیز با قابلیت تشخیص دقیق و پایدار رادیوذرات مختلف
	- شناسایی همزمان رادیوذرات در زمان پردازش کوتاه
- دارای مد Analyze برای برای تعیین رادیوذرات موجود در محیط به همراه مقدار هر کدام و ذخیره داده حاصل به همراه طیف ثبت شده
	- دارای مد Search برای نمایش مقدار اکتیویته و ذخیره نتایج اندازهگیریها و آنالیز دستگاه
		- کاهش اثر تغییرات دما بر روی محاسبات
			- قابلیت کالیبراسیون با چشمه -137CS
		- دارای رابط USB و نرم افزار ارتباطی برای اتصال و انتقال داده به رایانه
	- قابلیت کارکرد بیش از 4 ساعت مبتنی بر باتری ION-LI داخلی و بیش از 8 ساعت مبتنی بر باتری خارجی
- مجهز به سیستم مکانیاب ماهوارهای، صفحه نمایش 4.3 اینچی با قابلیت دید خوب در نور زیاد که امکان استفاده از دستگاه را در نور مستقیم آفتاب امکانپذیر مینماید.
	- چهار عدد کلید فشاری عملیاتی )4F3,F2,F1,F )به منظور آسان کردن نحوه کار با دستگاه
		- حلقه شب نما برای دیده شدن دستگاه در شب
			- بدنه مستحکم فایبرگالس با رنگ زرد مقاوم
		- کانکتور رابط رایانه و شارژر از نوع مستحکم با 68IP به همراه کاور محافظ
			- کیف مستحکم و ضد آب
			- قابلیت نمایش گزارشات روزانه بر روی دستگاه
		- نمایش آنالین طیف به صورت همزمان با مقادیر اندازهگیری شده و نتایج آنالیز
			- قابلیت تغییر کتابخانه مورد استفاده برای آنالیز
			- امکان تعیین نوع هندسه فضا به منظور محاسبه دقیقتر اکتیویته و دوز
				- تخمین همزمان چند رادیوایزوتوپ مبتنی بر درخت تصمیمگیری

### **مشخصات كلی دستگاه**

- ابعاد دستگاه: 147x166x278میلیمتر
- وزن دستگاه: 2.4 کیلوگرم با باتری )بدون باتری 1.9 کیلوگرم(
	- آداپتور 19 ولتی با جریات ورودی 2 آمپر برای شارژ دستگاه
		- پورت خروجی USB برای اتصال به رایانه
- کتابخانه داخلی رادیوایزوتوپ دارای 28 عنصر مختلف از چهار دسته مواد پرتوزای طبیعی )NORM)، مواد پرتوزای خاص )SNM)، مواد پرتوزای صنعتی، مواد پرتوزای پزشکی
	- رادیوایزوتوپهای موجود در دسته مواد پرتوزای طبیعی: 40-K، Th-232 و 238-U
	- رادیوایزوتوپهای موجود در دسته مواد پرتوزای خاص: 237-Np، Pu-238، Pu-240، 233، U-235
- رادیوایزوتوپهای موجود در دسته مواد پرتوزای صنعتی:Am-241، Go-60، Co-57، Co-60، Co-57، Eu-152، Eu-152، Na- ،lr Ra-226 ،22
	- رادیوایزوتوپهای موجود در دسته مواد پرتوزای پزشکی: 15-Ca-60 ،Cr-51، 125-1، 11-11، 103-Pd-75، 20-Se-75، 20-Se-Xe-133 ،Tl-201 ،Tc99m
		- حافظه ذخیره اطالعات 40 گیگا بایتی
			- طیف انرژی 5kev تا 3000kev
- ساخت بدنه از جنس فایبر گالس مستحکم، با استفاده از قالبگیری به همراه پوشش رنگ دو جزئی به عنوان جذب کننده شوک و عایق حرارتی
	- صفحه نمایش رنگی ۴٫۳ اینچی (۴۸۰\*۴۸۰۰)، با نرخ کنتراست ۱:۰۰۰
	- کیت باتری قابل شارژ شامل باتری لیتیوم یون )4ساعت استفاده در حالت روشن(
	- آداپتور AC: ورودی VDC،19 W،40 VAC،110/220 Hz،50 که با سیستم برق رسانی اکثر کشورها سازگار میباشد
		- دمای کاری: C10° الی C40° طبق استاندارد
			- دمای نگهداری : C-20° الی C50°
		- کیف محافظ با فوم داخلی ضد ضربه و پوشش خارجی ضد آب
		- باالنس مناسب و خوب: دستگاه به راحتی نگه داشته میشود و برای کار کردن با یک دست طراحی شده است.

 $C C D$ 

# **عملکرد دستگاه**

**باتری**

کیت باتری قابل شارژ شامل باتری لیتیوم یون )4ساعت استفاده در حالت روشن(

آداپتور AC: ورودی VDC،19 W،40 VAC،110/220 Hz،50 قابل استفاده در سیستم برق رسانی اکثر کشورها

# **وضعیت باتری**

با استفاده از وضعیت نشانگر پاور میتوان به وضعیت باتری، اتصال به منبع و ... طب[ق جدول1](#page-11-0) پیبرد.

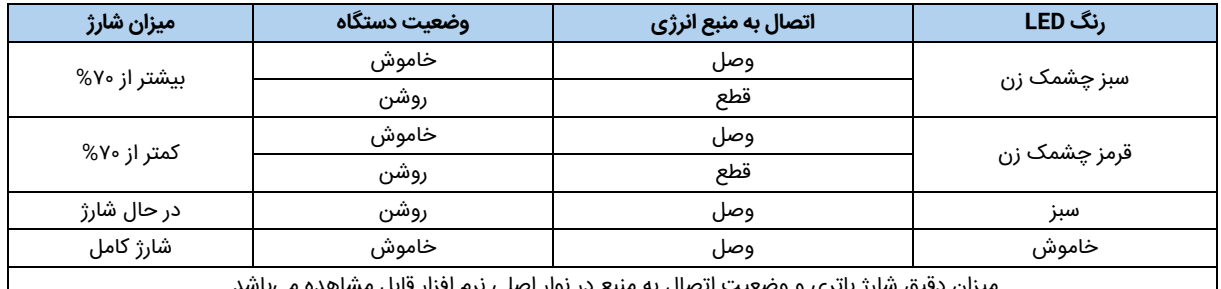

<span id="page-11-0"></span>جدول1 میزان شارژ دستگاه و وضعیت متناظر نشانگر پاور دستگاه

میزان دقیق شارژ باتری و وضعیت اتصال به منبع در نوار اصلی نرم افزار قابل م

# **باتری خارجی**

به منظور افزایش زمان کار دستگاه میتوان از باتریهای خارجی مناسب استفاده نمود. باتریهای خارجی در یک بستهبندی طبق

[جدول2](#page-11-1) موجود میباشد.

#### <span id="page-11-1"></span>جدول2 ویژگیهای باتری خارجی دستگاه

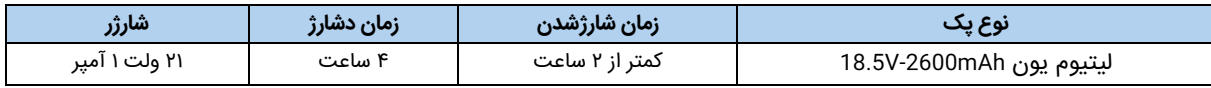

# **نمای کلی دستگاه**

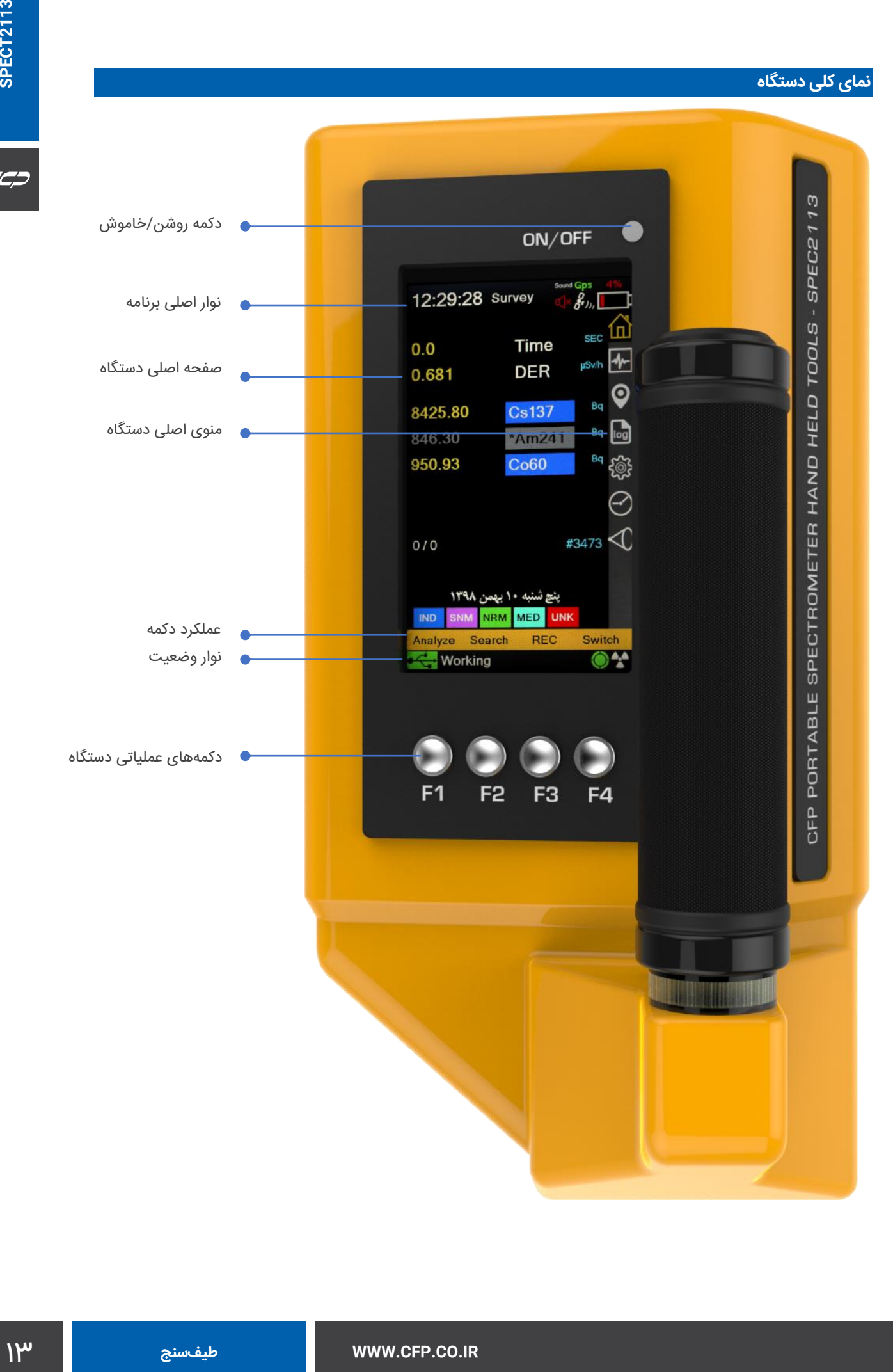

CC:

## **شروع به کار دستگاه**

پس از شارژ باتری، با نگه داشتن دکمه ON به مدت 2ثانیه، دستگاه شروع به کار مینماید و وضعیت دستگاه مطابق [شكل،1](#page-13-0) در صفحه نمایش دیده میشود.

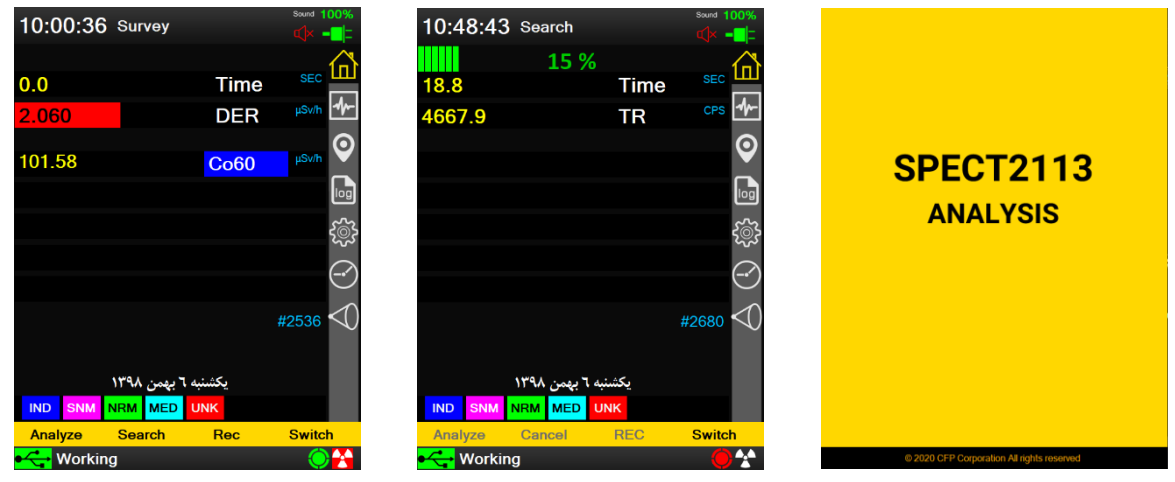

شروع به کار دستگاه جستجوی رادیوایزوتوپ یافتن رادیو ایزوتوپ و پایدارسازی یافتن رادیو ایزوتوپ و پایدارسازی

<span id="page-13-0"></span>شكل1 تصاویر صفحه نمایش دستگاه هنگام شروع به کار

#### **نحوه عملکرد دستگاه**

روال آغاز به کار دستگاه در [شكل1](#page-13-0) نشان داده شده است. دستگاه بالفاصله پس از روش شدن، منابع پرتو دریافتی را جستجو مینماید و به محض تشخیص حداقل یک منبع، پایداریسازی دستگاه انجام میشود )این پایدارسازی میتواند بر اساس هر کدام از عناصر موجود در کتابخانه دستگاه انجام شود). دستگاه شروع به پایدارسازی خود مینماید (Search) و تا زمانی که به حالت پایدار نرسیده است (حداکثر ۲ دقیقه) امکان دادهبرداری وجود ندارد. پس از پایدارسازی دستگاه در مد Survey به صورت پیوسته به کار خود ادامه میدهد ولی دادهها ذخیره نمیگردد. برای ذخیره دادههای Survey باید در منوی اصلی دکمه (F3(Rec را فشار دهید. در این حالت دستگاه شروع به ذخیرهسازی دادههای Survey مینماید. فشردن مجدد این دکمه عملیات ذخیره داده را غیرفعال می نماید. همچنین برای ذخیره دادههای Analyze نیز کافی است در منوی اصلی دکمه (Analyze (1F را فشار دهید. در این حالت اگر گزینه )Rec )فعال باشد ذخیره دادههای Survey متوقف شده و به محض پایان عملیات Analyze ذخیرهسازی داده Survey ادامه مییابد. بعد از پایان عملیات Analyze پارامترهای اندازهگیری شده حداکثر به مدت 40 ثانیه بر روی صفحه برای یادداشتبردار ی نمایش داده میشود. این پیغام با فشار دکمه 4F توسط کاربر بسته میشود.

| 10:44:49 Analyze              | Sound            | 100%<br>$Q \times -$ |  |  |  |  |  |
|-------------------------------|------------------|----------------------|--|--|--|--|--|
| <b>Analyze Result</b>         |                  |                      |  |  |  |  |  |
| 4887.77                       | TR               | cps                  |  |  |  |  |  |
| 192587.7                      | Co <sub>60</sub> | Bq                   |  |  |  |  |  |
| 83411.52                      | Cs137            | Bq                   |  |  |  |  |  |
| 6564.00                       | Am241            | Bq                   |  |  |  |  |  |
|                               |                  |                      |  |  |  |  |  |
|                               |                  |                      |  |  |  |  |  |
| 60                            | Time             | Sec                  |  |  |  |  |  |
| #2677                         |                  |                      |  |  |  |  |  |
|                               |                  |                      |  |  |  |  |  |
|                               |                  |                      |  |  |  |  |  |
| SNM NRM MED UNK<br><b>IND</b> |                  |                      |  |  |  |  |  |
|                               | <b>Close</b>     |                      |  |  |  |  |  |
| Working 2/2                   |                  |                      |  |  |  |  |  |

<span id="page-14-0"></span>شكل2 نمایش نتایج Analyze

**توجه**: درصورتی که دستگاه بعد از دو دقیقه به حالت پایدار نرسید عملیات کالیبراسیون با -137Cs باید انجام گیرد.

# **خاموش کردن دستگاه**

برای خاموش کردن دستگاه، د کمه OFF/ON را فشرده تا دستگاه خاموش شود. سپس صفحه نمایش پیغامی مبنی بر خاموش

کردن دستگاه ارائه مینماید.

# **منوی اصلی دستگاه**

گزینههای موجود در منوی اصلی دستگاه به همراه عملکرد هر کدام در نشان داده شده است.

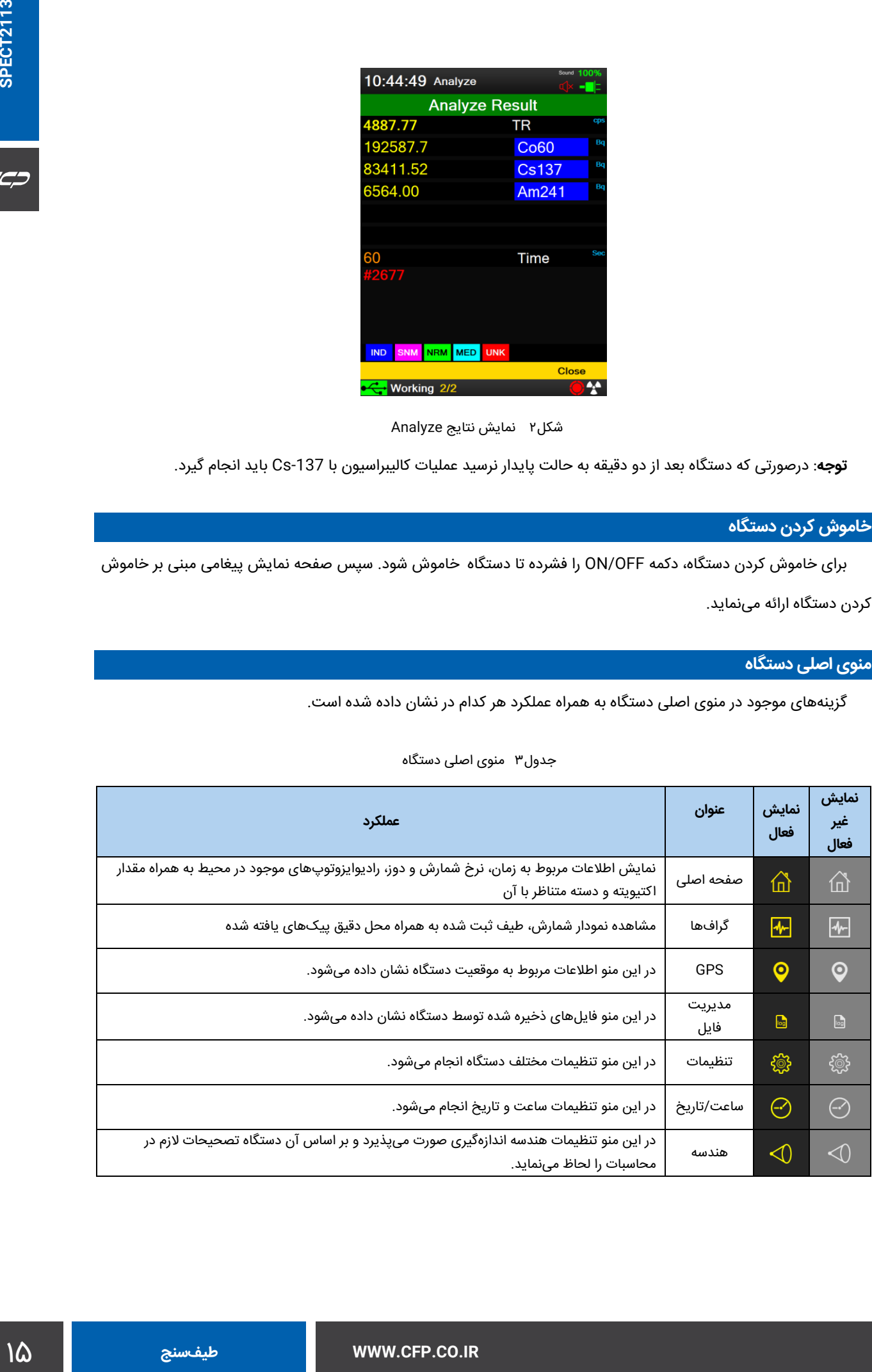

#### <span id="page-14-1"></span>جدول3 منوی اصلی دستگاه

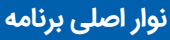

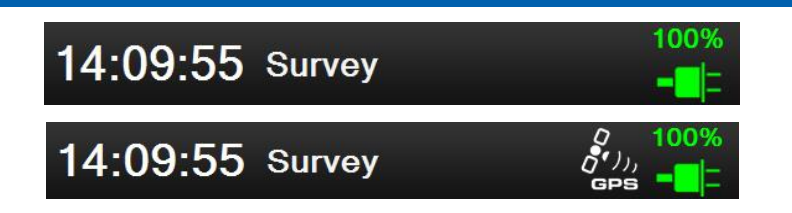

<span id="page-15-0"></span>شكل3 وضعیت روشن شدن نرمال دستگاه

**وضعیت باتری**

[جدول4](#page-15-1) وضعیت مختلف نشانگر باتری در نوار وضعیت دستگاه را نشان میدهد. اگر باتری Low شود، عالمت باتری به حالت

قرمز استام در میآید. هشداری صوتی شنیده میشود تا کاربر فورا صفحه نمایش را چک نماید و همزمان پیغام Low Battery ـ نمایش داده میشود. در این شرایط باید دستگاه به شارژر متصل گردد.

### <span id="page-15-1"></span>جدول4 حالتهای مختلف وضعیت باتری دستگاه

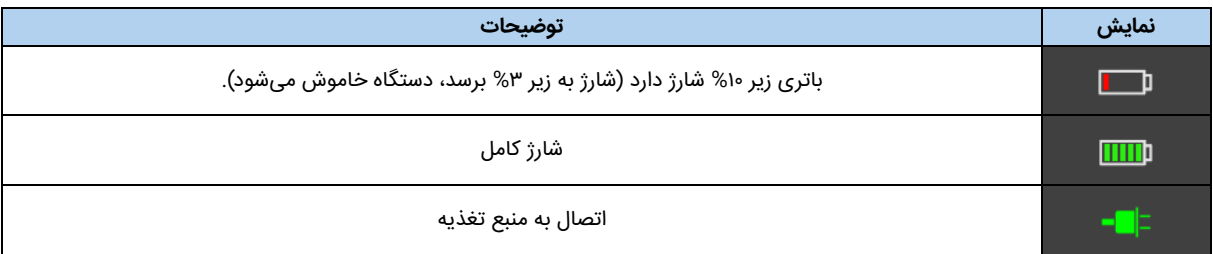

# **ساعت**

سیستم که بصورت ss:mm:HH نمایش داده میشود.

# **نوع عملکرد دستگاه**

- Search: دستگاه در حال جستجوی رادیوایزوتوپ است.
	- CAL: کالیبراسیون سزیم در حال انجام است.
		- Analyze: آنالیز در حال انجام است.
		- Survey: پیمایش در حال انجام است.

 $C C$ 

# **مکان یاب ماهواره ای**

<span id="page-16-1"></span>جدول5 حالتهای مختلف وضعیت مکانیاب دستگاه

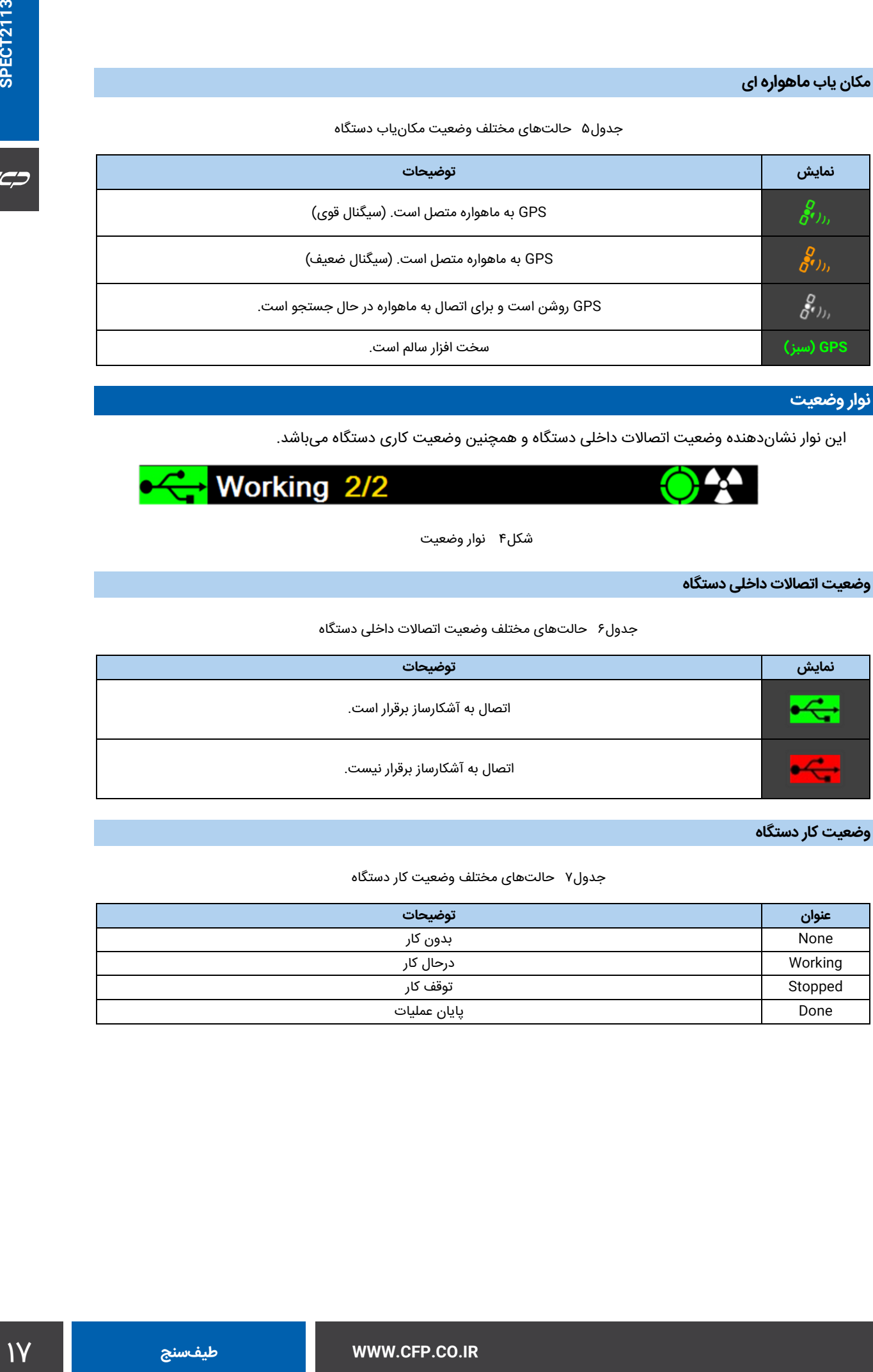

# **نوار وضعیت**

این نوار نشاندهنده وضعیت اتصاالت داخلی دستگاه و همچنین وضعیت کاری دستگاه میباشد.

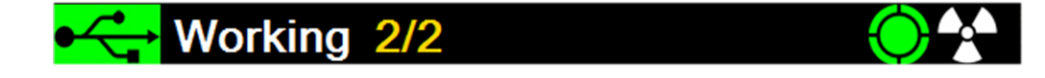

<span id="page-16-0"></span>شكل4 نوار وضعیت

# <span id="page-16-2"></span>**وضعیت اتصاالت داخلی دستگاه**

جدول۶ حالتهای مختلف وضعیت اتصالات داخلی دستگاه

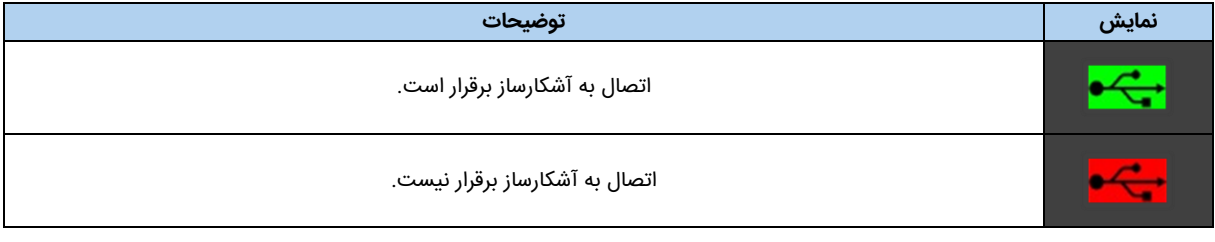

**وضعیت کار دستگاه**

#### <span id="page-16-3"></span>جدول7 حالتهای مختلف وضعیت کار دستگاه

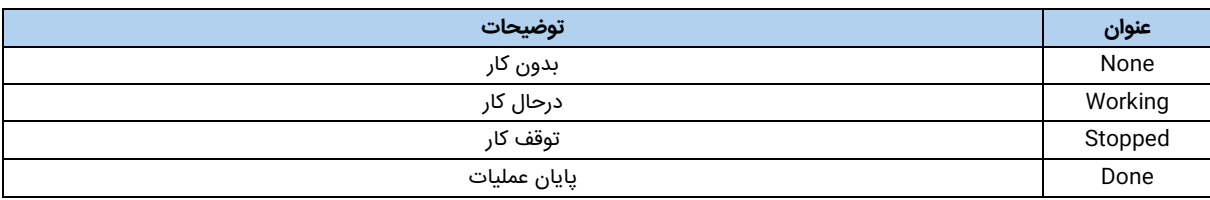

 $C C C$ 

# **پایداری سیستم**

# <span id="page-17-0"></span>جدول8 حالتهای مختلف وضعیت پایداری سیستم

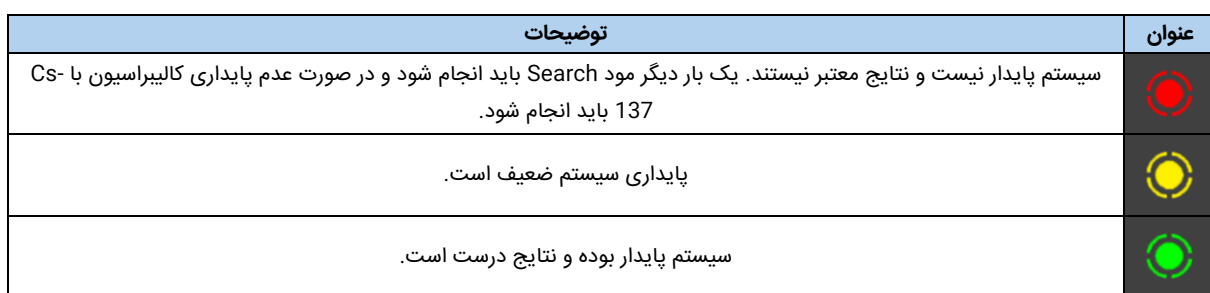

## <span id="page-17-1"></span>**وضعیت تشعشعات محیطی**

جدول9 حالتهای مختلف وضعیت پایداری سیستم

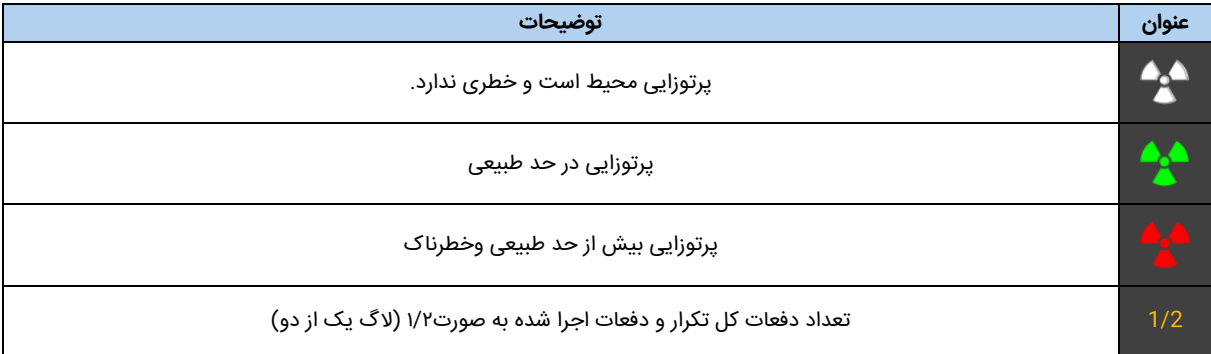

# **صفحه اصلی دستگاه**

|                                                                            |                                                                        |                                           | مفحه اصلی دستگاه                                                                                                    |
|----------------------------------------------------------------------------|------------------------------------------------------------------------|-------------------------------------------|----------------------------------------------------------------------------------------------------|
|                                                                            |                                                                        |                                           | در این صفحه با توجه به نوع عملکرد دستگاه (Survey ،Search و Analyze) مقادیر اندازهگیری شده به نمایش در میآید.                                                                                                    |
|                                                                            |                                                                        |                                           | یکل۵ صفحه اصلی دستگاه را در مودهای کاری مختلف نمایش میدهد. کاربرد دکمههای عملکردی دستگاه در این شرایط در جدول۱۰                                                                                                    |
|                                                                            |                                                                        |                                           | شان داده شده است.                                                                                                    |
| 10:03:54 Analyze                                                           | 10:00:36 Survey                                                        |                                           | 09:59:17 Search                                                                                                    |
| 10 %<br>6.0<br><b>Time</b>                                                 | 0.0                                                                    | <b>Time</b>                               | 12 %<br>lп<br>15.3<br><b>Time</b>                                                                                                    |
| 2.025<br><b>DER</b>                                                        | µSv/h<br>2.060                                                         | µSv/h<br><b>DER</b>                       | $\cos \theta$<br><b>TR</b><br>3579.7<br>$\boldsymbol{\Theta}$                                                                                                    |
| 5.35<br><b>Co60</b>                                                        | 101.58                                                                 | µSv/h<br><b>Co60</b>                      |                                                                                                    |
|                                                                            |                                                                        |                                           | C ∰ {©}                                                                                                    |
|                                                                            |                                                                        |                                           |                                                                                                    |
|                                                                            | #2536                                                                  | #2536                                     | $\lhd$ )<br>#2535                                                                                                    |
| بكشنبه ٦ بهمن ١٣٩٨<br><b>IND</b><br><b>SNM</b><br><b>NRM</b><br><b>MED</b> | <b>IND</b><br><b>SNM</b><br>NRM MED                                    | یکشنبه ۳ بهمن ۱۳۹۸                        | یکشنبه ۳ بهمن ۱۳۹۸<br><b>IND</b><br><b>SNM</b><br><b>NRM</b><br><b>MED</b>                                                                                                    |
| Cancel<br><b>Search</b><br>Rec<br>← Working 1/2                            | <b>Switch</b><br>Analyze<br><b>Search</b><br>644<br>└─ Working         | Rec<br><b>Switch</b>                      | Analyze<br>Cancel<br>Rec<br><b>Switch</b><br><b>AA</b><br>← Working                                                                                                    |
| صفحه اصلی هنگام عملکرد Analyze                                             |                                                                        | صفحه اصلی هنگام عملکرد Survey             | صفحه اصلی هنگام عملکرد Search                                                                                                    |
|                                                                            |                                                                        | شکل۵ صفحه نمایش در عملکردهای مختلف دستگاه |                                                                                                    |
|                                                                            | جدول۱۰ دکمههای عملکردی دستگاه به همراه کاربرد آنها در صفحه اصلی دستگاه |                                           |                                                                                                    |
|                                                                            |                                                                        |                                           |                                                                                                    |
| <b>Analyze</b>                                                             | <b>Search</b>                                                          | <b>REC</b>                                | <b>Switch</b>                                                                                                    |
| آغاز مود Analyze                                                           | آغاز مود Search                                                        | آغاز ذخيره نتايج Survey                   |                                                                                                    |
|                                                                            |                                                                        |                                           | اصلى                                                                                                    |
|                                                                            |                                                                        |                                           |                                                                                                    |
|                                                                            |                                                                        |                                           |                                                                                                    |
|                                                                            |                                                                        |                                           |                                                                                                    |
|                                                                            |                                                                        |                                           | رفتن به گزینه بعدی از منوی<br>مقادیری که در این صفحه نمایش داده میشوند عبارتند از:<br>Time: زمان سپری شده بر حسب ثانیه<br>TR: معرف Total Count Rate تجمعی با توجه به زمان کار انتخابی در تنظیمات دستگاه (این مقدار میتواند در تنظیمات<br>دستگاه به نرخ دوز محیط نیز تغییر یابد)<br>رادیوایزوتوپ یافت شده با رنگی متناسب با دسته آن و مقدار اکتیویته رادیوایزوتوپ یافت شده (این مقدار میتواند به صورت |
|                                                                            |                                                                        |                                           |                                                                                                    |
|                                                                            |                                                                        |                                           | معادل به صورت دوز ناشی از آن رادیوایزتوپ نیز نمایش داده شود).<br>شماره نمایشگر فعال برای فایل دستگاه                                                                                                    |
|                                                                            |                                                                        |                                           |                                                                                                    |
|                                                                            |                                                                        |                                           | تاريخ                                                                                                    |
|                                                                            |                                                                        |                                           | راهنمای دستهبندیهای موجود برای مواد در دستگاه                                                                                                    |
|                                                                            |                                                                        |                                           | IND: رادیوایزوتوپ صنعتی                                                                                                    |
|                                                                            |                                                                        |                                           | SNM: ماده پرتوزای خاص                                                                                                    |
|                                                                            |                                                                        |                                           | NRM: ماده پرتوزای طبیعی                                                                                                    |
|                                                                            |                                                                        |                                           | UNK: ماده خارج از کتابخانه                                                                                                    |
|                                                                            |                                                                        |                                           | IND: رادیوایزوتوپ پزشکی                                                                                                    |

<span id="page-18-0"></span>شكل5 صفحه نمایش در عملکردهای مختلف دستگاه

<span id="page-18-1"></span>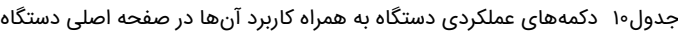

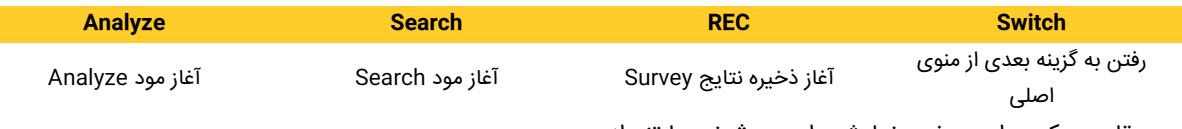

- Time: زمان سپری شده بر حسب ثانیه
- TR: معرف Rate Count Total تجمعی با توجه به زمان کار انتخابی در تنظیمات دستگاه )این مقدار میتواند در تنظیمات

- رادیوایزوتوپ یافت شده با رنگی متناسب با دسته آن و مقدار اکتیویته رادیوایزوتوپ یافت شده (این مقدار میتواند به صورت معادل به صورت دوز ناشی از آن رادیوایزتوپ نیز نمایش داده شود).
	- شماره نمایشگر فعال برای فایل دستگاه
		- تاریخ
	- راهنمای دستهبندیهای موجود برای مواد در دستگاه
		- **·** IND: رادیوایزوتوپ صنعتی
		- **·** SNM: ماده پرتوزای خاص
		- **·** NRM: ماده پرتوزای طبیعی
		- **·** UNK: ماده خارج از کتابخانه
			- **·** IND: رادیوایزوتوپ پزشکی

# **گرافها**

در این صفحه دو گراف طیف و شمارش مربوط به اندازهگیریهای دستگاه را میتوان مشاهده نمود. [شكل6](#page-19-0) گرافهایی که دستگاه میتواند نمایش دهد را نشان میدهد. در گراف شمارش (یا به طور معادل نرخ دوز) بر حسب زمان، کاربر قادر است با تنظیم یک مقدار آستانه، در صورت عبور اندازهگیری از آن مقدار، هشدارهای الزم راصادر نماید. در گراف مربوط به طیف نیز قلههای یافته شده توسط دستگاه نمایش داده میشوند.

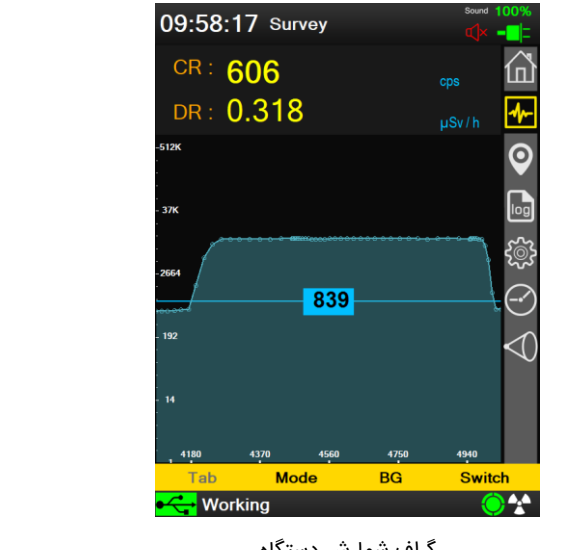

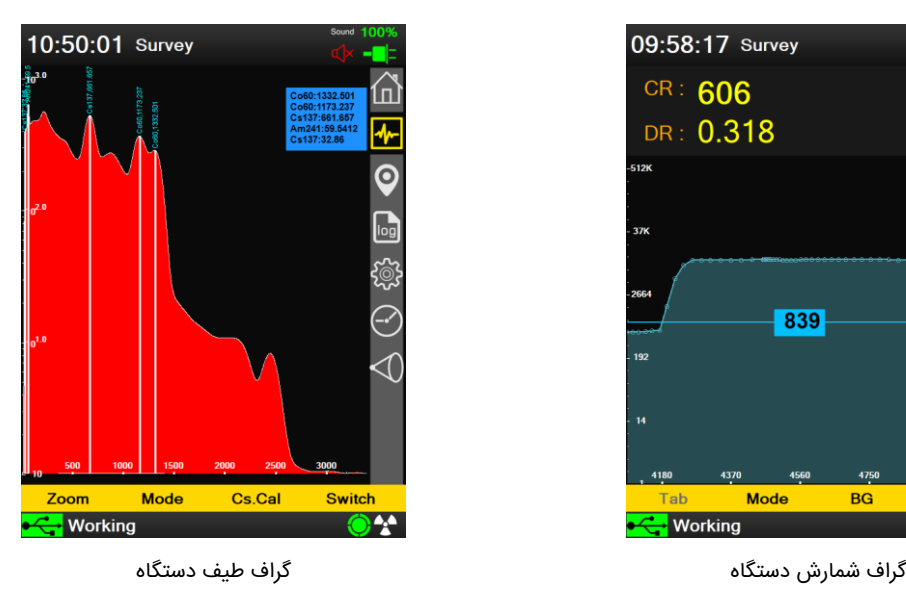

<span id="page-19-0"></span>شكل6 گرافهای قابل نمایش توسط دستگاه

[جدول11](#page-19-1) و [جدول12](#page-19-2) عملکردی که هر کدام از دکمههای دستگاه به ترتیب هنگام نمایش گراف طیف و گراف شمارش دارند، نشان

میدهد.

# <span id="page-19-1"></span>جدول11 دکمههای عملکردی دستگاه به همراه کاربرد آنها در صفحه گراف طیف

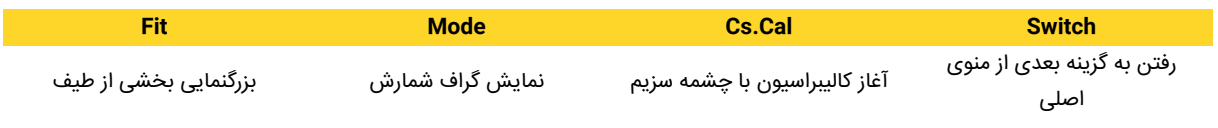

## <span id="page-19-2"></span>جدول12 دکمههای عملکردی دستگاه به همراه کاربرد آنها در صفحه گراف شمارش

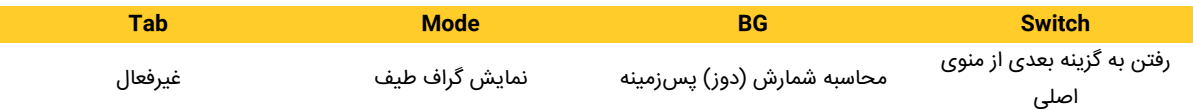

# **GPS**

در این صفحه اطلاعات دریافتی از سیستم موقعیتیاب جهانی (GPS) نمایش داده میشود (در صورت روشن بودن سیستم موقعیتیاب مکانی). توجه داشته باشید که دقت سیستم GPS دستگاه به قدرت سیگنال دریافتی و همچنین تعداد ماهوارههای استفاده شده برای محاسبه موقعیت مکانی بستگی دارد. رنگ نوار سیگنال در این پنجره نشانگر دقت محاسبه موقعیت مکانی میباشد.

- رنگ سبز: دقت خوب
- رنگ نارنجی: دقت متوسط
	- رنگ قرمز: دقت کم

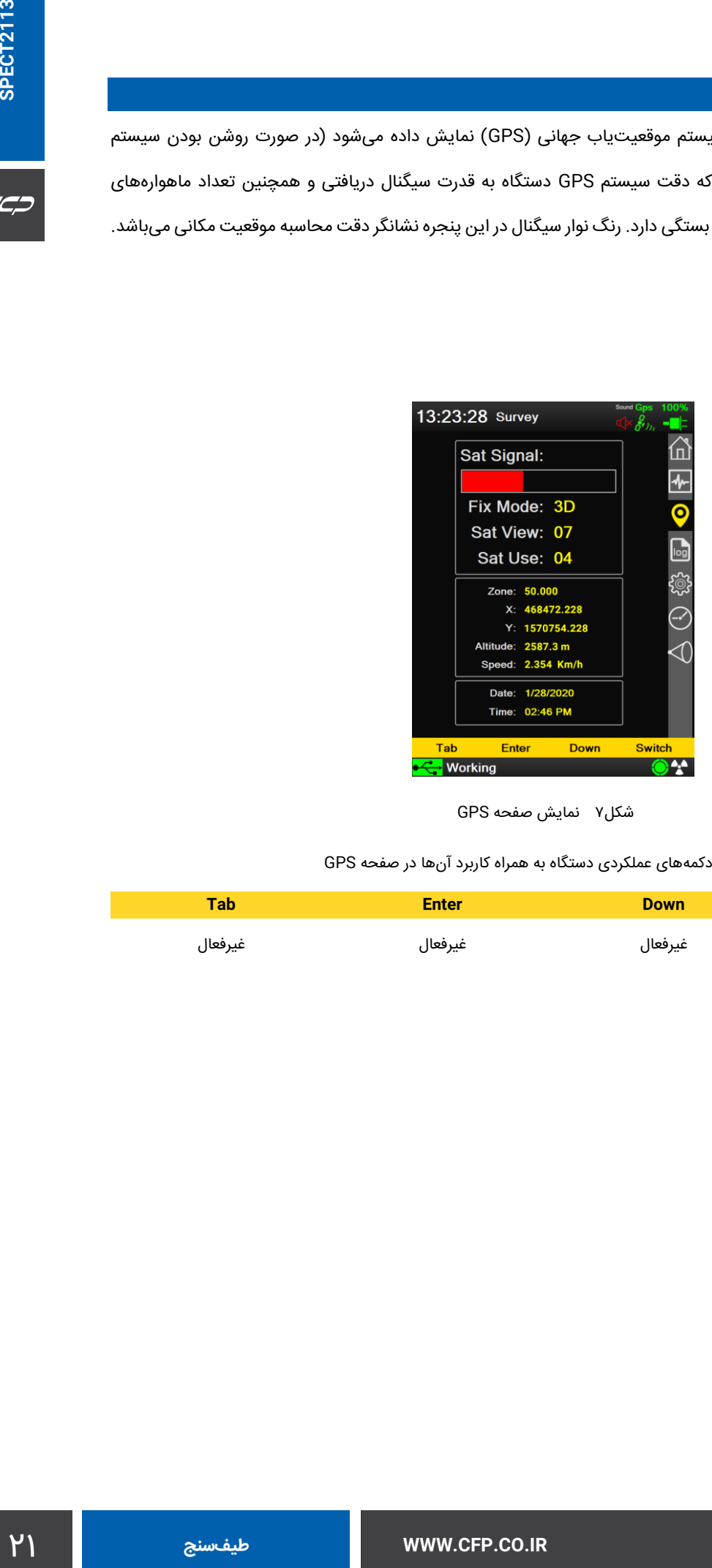

شكل7 نمایش صفحه GPS

<span id="page-20-1"></span><span id="page-20-0"></span>جدول13 دکمههای عملکردی دستگاه به همراه کاربرد آنها در صفحه GPS

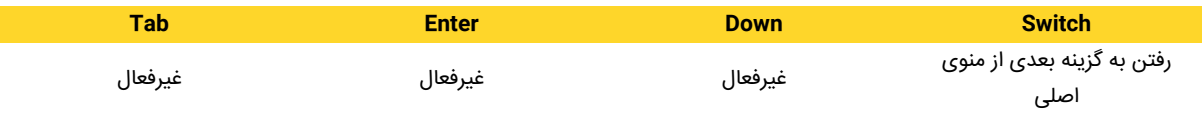

CC, D

# **مدیریت فایل**

در این قسمت اطالعات ذخیره شده در دستگاه به تفکیک سال و ماه و روز نمایش داده میشود. کاربر با استفاده از نرمافزار رابط سمت رایانه و اتصال توسط کابل USB میتواند اطالعات ذخیره شده در دستگاه را دانلود نماید. در این صفحه کاربر همچنین میتواند یک فایل را باز کرده،مقادیر اندازهگیری شده را مشاهده نماید و با استفاده از دکمه Page به صفحه بعدی رود. برای مشاهده ادامه سطر نیز از دکمه <mark><<>></mark> استفاده میشود. شکل۸ واسط گرافیکی دستگاه در این گزینه از منوی اصلی را نشان میدهد. در جدول۱۴ و [جدول15](#page-21-2) نیز عملکرد دکمههای دستگاه برای دو حالت جستجوی فایل و جستجوی محتویات فایل را نشان میدهد.

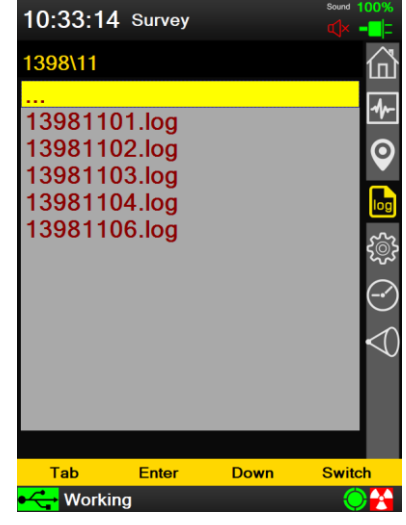

<span id="page-21-0"></span>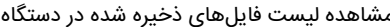

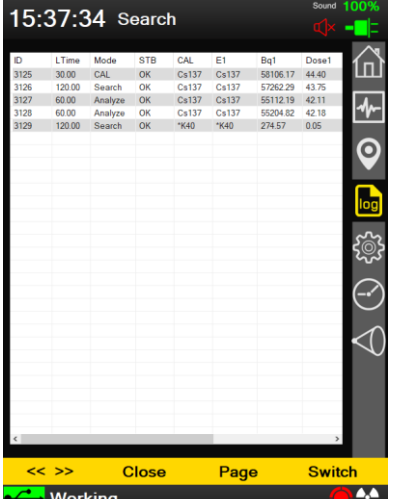

مشاهده محتویات یک فایل ذخیره شده در دستگاه

شكل8 مشاهده لیست فایلهای ذخیره شده و محتویات داخل هر کدام

#### <span id="page-21-1"></span>جدول14 دکمههای عملکردی دستگاه به همراه کاربرد آنها هنگام مشاهده لیست فایلها

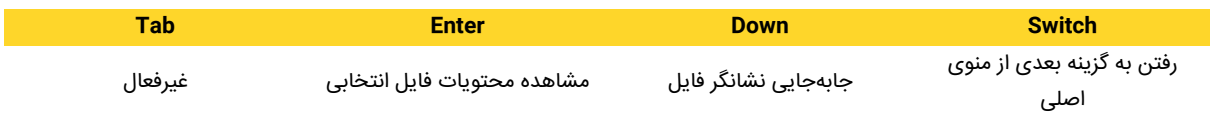

#### <span id="page-21-2"></span>جدول15 دکمههای عملکردی دستگاه به همراه کاربرد آنها هنگام مشاهده محتویات فایل

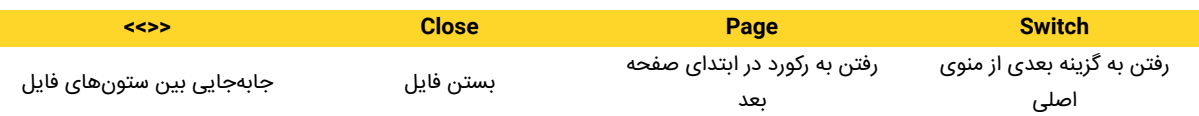

#### **تنظیمات**

در این گزینه از منوی اصلی تنظیمات دستگاه انجام میشود. این گزینه در [شكل9](#page-23-0) نشان داده شده است. در ابتدای صفحه برخی از ویژگیهای دستگاه ارائه شده است. در ادامه تنظیمات مختلف دستگاه قابل اعمال است. این تنظیمات در [جدول16](#page-23-1) نشان داده شده است. در ادامه برخی از این تنظیمات با جزئیات بیشتری مورد بررسی قرار میگیرند.

كان المراكز التي توقي المراكز المراكز المراكز المراكز المراكز المراكز المراكز المراكز المراكز المراكز المراكز ا<br>كان قرار من كورند.<br>يتخابه قابل لعمال است. اين تتغيير است. براي اين تنظيم يكي از<br>كان المراكز المراكز المراكز ا سطح روشنایی صفحه نمایش )Brightness )یکی از تنظیماتی است که در این گزینه قابل تغییر است. برای این تنظیم یکی از سطوح 0 تا 250 قابل انتخاب است. مقدار 250 بیشترین و مقدار 0 کمترین میزان روشنایی را ارائه مینماید. توجه داشته باشید که سیستم به صورت خودکار با استفاده از سنسور سطح روشنایی، نور پسزمینه را انتخاب مینماید. این گزینه مناسبترین انتخاب است زیرا زمانیکه محیط اطراف تاریک است BACKLIGHT صفحه نمایش روشن شده و صفحه نمایش خوانا میگردد اما از طرف دیگر منجر به افزایش سرعت تخلیه باتری دستگاه میگردد.

تنظیم Sound صدای سیستم را فعال/غیرفعال مینماید. این صدا شامل هشدارهای صوتی دستگاه نیز میگردد.

تنظیم Point Avg با هدف هموارسازی نمودار شمارش بر حسب زمان مورد استفاده قرار میگیرد. هنگامی که کاربر در گزینه گراف نمودار شمارش را انتخاب نموده است میتواند با فشردن دکمه 3F عملیات ثبت پسزمینه را انجام دهد. به منظور هموارسازی پسزمینه در این حالت، تعداد نقاط هموارسازی برابر با Point Avg در نظر گرفته میشود.

تنظیم Sigma آستانه مربوط به هشدار صوتی دستگاه را تعیین مینماید و برای آن مقادیر 1 تا 5 در نظر گرفته شده است. اگر به عنوان مثال مقدار این پارامتر برابر با k در نظر گرفته شود و میزان شمارش هموار شده دستگاه با استفاده از مود BG برابر با C شمارش در ثانیه باشد، در این صورت آستانه به صورت زیر تعیین میگدد:

Threshold = C+k×sqrt(C)

هنگامی که میزان شمارش از مقدار فوق بیشتر شود، دستگاه هشدارهای صوتی را تولید مینماید و توجه کاربر را به این افزایش نرخ شمارش جلب میکند.

<span id="page-23-1"></span>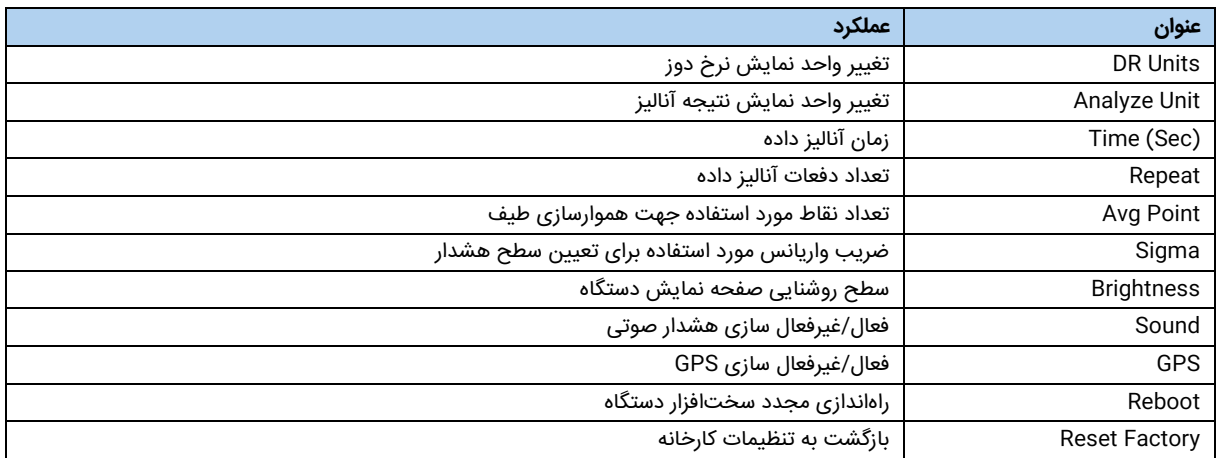

|             | 10:02:14 Survey                                                                                  |   |                                                               |                       | 100%<br>Sound<br>₫× |
|-------------|--------------------------------------------------------------------------------------------------|---|---------------------------------------------------------------|-----------------------|---------------------|
|             | Device S/N: 130424-040<br>Device: 20 MHz 10bit<br>Version: 0.0.0.68,0.0<br>DiskSpace: 69 GB      |   |                                                               |                       |                     |
|             | DR Units: ~<br>Analyze Units: ▲<br>Time(Sec): $\sim$<br>Repeat:<br>Avg Point: A<br>Sigma: $\sim$ | ۸ | Sv<br>Bq<br>60<br>$\overline{2}$<br>3                         | v<br>v<br>v<br>v<br>v |                     |
|             | <b>Brightness:</b><br>Sound:<br>Gps:<br>Reboot                                                   |   | 80<br><b>Enable</b><br><b>Disable</b><br><b>Reset Factory</b> | v                     |                     |
| <b>Down</b> | Enter<br>Working                                                                                 |   | Up                                                            |                       | <b>Switch</b>       |

<span id="page-23-0"></span>شكل9 واسط کاربری دستگاه به منظور اعمال تنظیمات

<span id="page-23-2"></span>جدول17 دکمههای عملکردی دستگاه به همراه کاربرد آنها هنگام مشاهده منوی تنظیمات

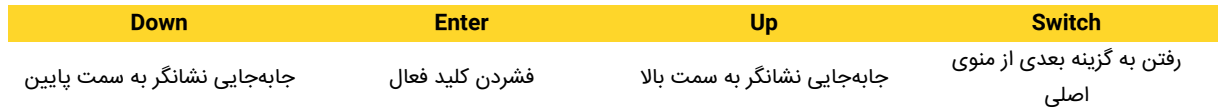

# **ساعت/تاریخ**

ة المسكانة و النجام همد. شكل « واسط كازري مسككه و اب منظور<br>كان كليد معليات ( ) ( ) الأربوذ أبنا و الشمال من هي معدد يا استفاده از دكست ما النجاء<br>الطلاعات الأميران الذي كان النجاء الذي تحديد و العالم النجاء الذي تحديد و ال در این گزینه کاربر قادر است تنظیمات مربوط به ساعت و تاریخ دستگاه را انجام دهد. [شكل10](#page-24-0) واسط کاربری دستگاه را به منظور اعمال این تنظیمات نشان میدهد. [جدول18](#page-24-1) نیز وضعیت دکمههای عملکردی و کاربرد آنها را نشان میدهد. با استفاده از دکمههای عملکردی میتوان ساعت/تاریخ را تنظیم نمود و در انتها نیز با فشردن کلید عملیاتی Save تنظیمات ذخیره میگردد. توجه نمایید در صورت استفاده از تاریخ غیر معتبر (تاریخ روزهای قبل) ممکن است اطلاعات ذخیره شده بر روی دستگاه از بین برود و یا به اشتباه بروزرسانی گردد. برای پیشگیری از این مشکل باید ابتدا اطلاعات قبلی را با نرم افزار سمت رایانه دانلود کرده سیس فایلهای موجود را حذف و بعدا نسبت به تغییر تاریخ اقدام کرد. برای بهروز رسانی خودکار تاریخ و ساعت دستگاه، باید در منوی ساعت/تاریخ گزینه Update Auto را فعال نمایید. دستگاه به محض اتصال به GPS تاریخ و ساعت را بهروز می نماید و پیغام آن نمایش داده میشود. سپس تنظیم Update Auto به صورت خودکار غیرفعال میگردد.

در مورد تنظیمات ساعت/تاریخ توجه به دو نکته زیر ضروری است:

- به هنگام نمونهبردار ی امکان تنظیم تاریخ و ساعت دستگاه وجود ندارد.
- تاریخ دستگاه هجری شمسی بوده و از قرار دادن تاریخ میالدی در تنظیمات دستگاه خودداری گردد.

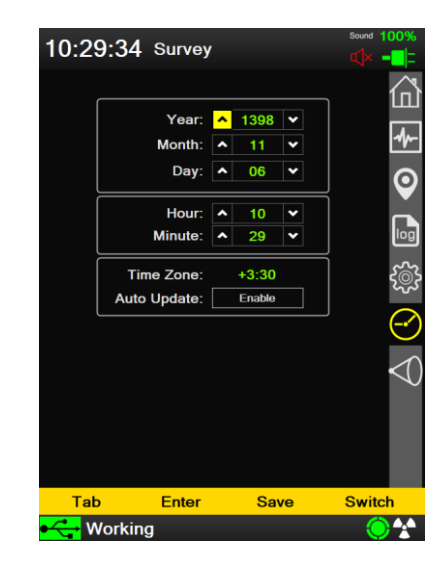

شكل10 واسط کاربری دستگاه به منظور اعمال تنظیمات ساعت/تاریخ

<span id="page-24-1"></span><span id="page-24-0"></span>جدول18 دکمههای عملکردی دستگاه به همراه کاربرد آنها در منوی تنظیمات ساعت/تاریخ

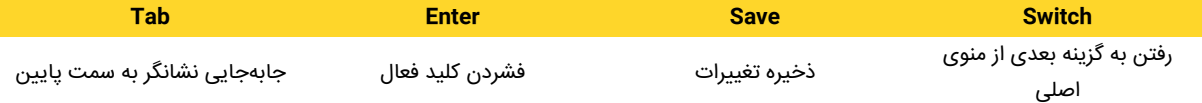

#### **هندسه**

در این گزینه هندسه فضای اندازهگیری دستگاه تعیین میگردد. انتخاب این هندسه باعث میشود دستگاه بتواند تصحیحهای الزم را در محاسبات مربوط به پرتوزایی رادیوایزوتوپها انجام دهد. در حال حاضر پنج هندسه مختلف بر روی دستگاه قرار داده شده است. این پنج هندسه در [شكل11](#page-25-0) نشان داده شده است. وضعیت دکمههای عملکردی در این شرایط نیز در [جدول19](#page-25-2) آورده شده است.

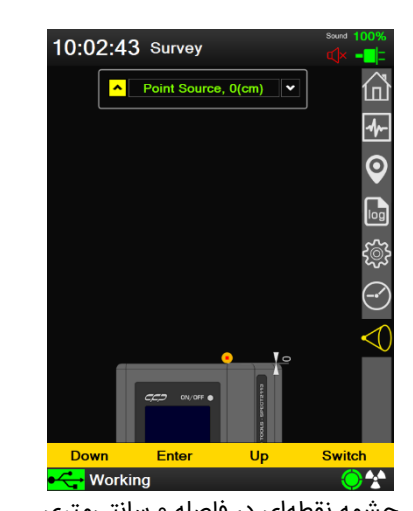

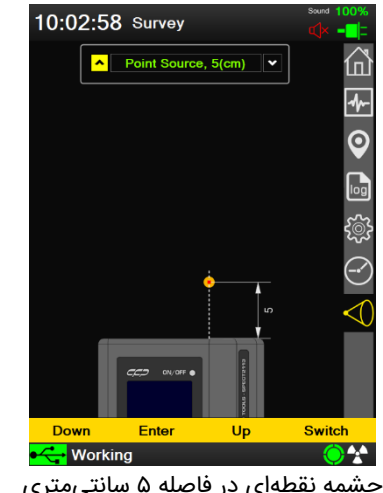

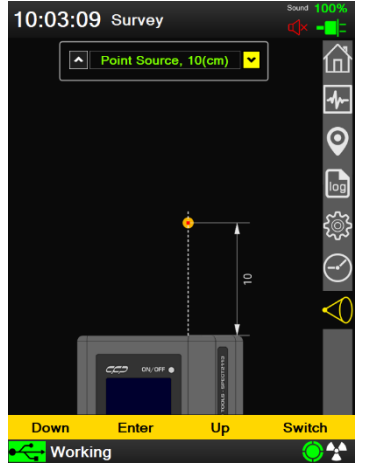

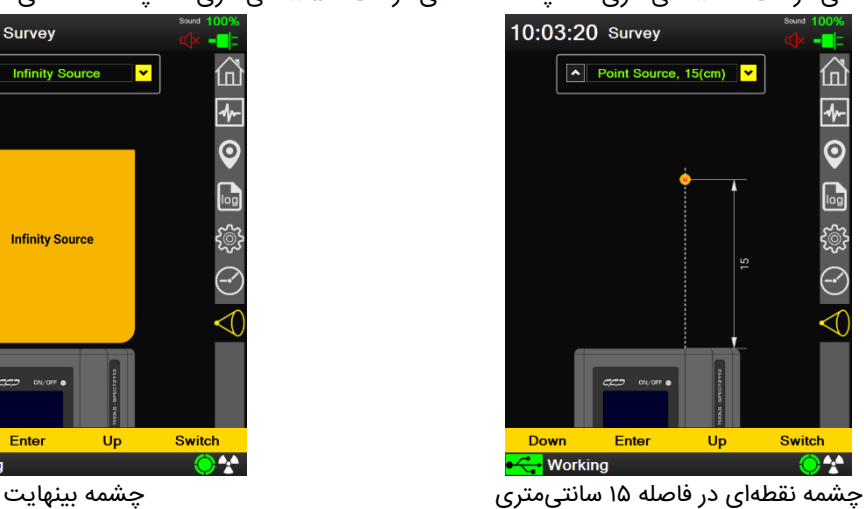

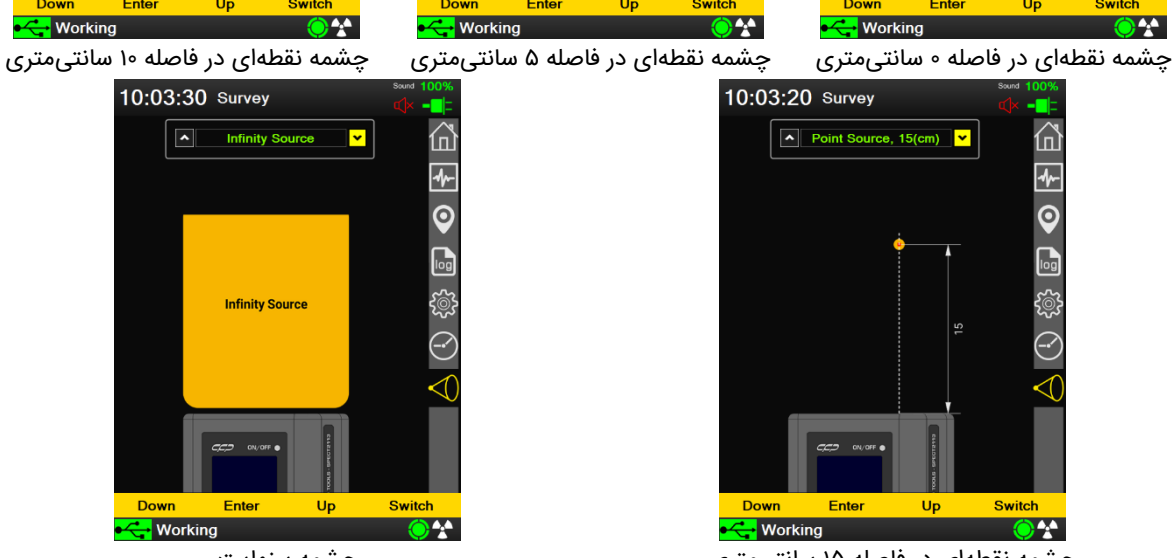

<span id="page-25-0"></span>شكل11 هندسههای مختلف قرار گرفته روی دستگاه

<span id="page-25-2"></span><span id="page-25-1"></span>جدول19 دکمههای عملکردی دستگاه به همراه کاربرد آنها هنگام مشاهده منوی هندسه

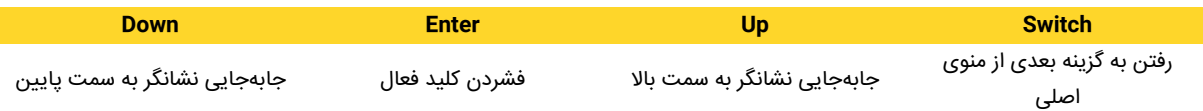

 $C C D$ 

## **بوقهای دستگاه**

دستگاه به منظور دادن اطالعات صوتی به کاربر در شرایط مختلف بوقهای متفاوتی تولید مینماید که این موارد در [جدول20](#page-26-0) نشان داده شده است.

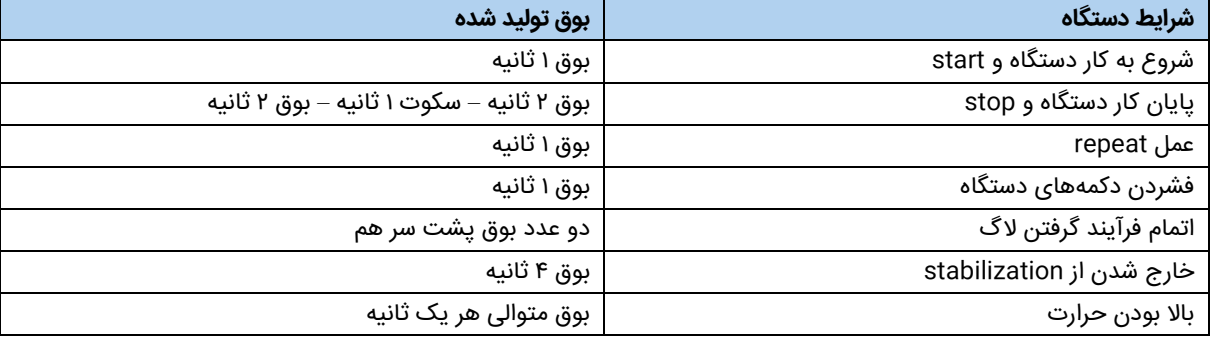

<span id="page-26-0"></span>جدول۲۰ بوقهای تولید شده توسط دستگاه

# **Stabilization**

سیستمهای طیفسنجی مانند Analysis2113-SPECT، از یک سیستم مجتمع طیفسنجی استفاده میکنند تا بتوانند آنالیز را با دقت و صحت باالیی انجام دهند. دقت و صحت این نتایج تابع پارامترهای زیادی است اما یکی از پارامترهای بسیار مهم، پایداری طیفسنج است. یکی از ویژگیهای بسیار مهم این است که طیفسنج بتواند پایداری خود را مستقل از درجه حرارت و سایر تغییرات پشتیبانی نماید. در این صورت نتایج دستگاه مستقل از شرایط مکانی خواهد بود.

وقاهای متفاوتین تولید میناماید که این موارد در جدول۱۳۰ ششان<br>کافی سنج الموارد التي توليد میناماید که این موارد در جدول۱۳۰ ششان<br>وقع الاقلين التي توليد المشكل التي توليد التي توليد التي توليد التي توليد التي توليد التي توليد دستگاه Analysis2113-SPECT از یک سیستم جستجوی پیشرفته پشتیبانی میکند که قادر است در هر نوع محیطی منابع پرتو را جستجو نماید و با تعیین حداقل یک رادیوایزوتوپ، پایدارسازی را انجام دهد. زمانی که دستگاه روشن است، طیفها را به طور داخلی جمع نموده و به محض اینکه شمارش به یک سطح از پیش تعیین شده میرسد، آنالیز پیچیدهای صورت میگیرد تا یک رادیوایزوتوپ موجود در محیط شناسایی شود و طیف پایدار گردد.به محض اینکه سیستم پایدار شود یک آیکون جدید به صورت بر روی صفحه نمایش (گوشه پایین سمت راست) ظاهر میشود. اگر سیستم پایدار نگردد و کاربر آزمایش را شروع نماید، یک پیغام خطا ظاهر شده و دستگاه سه بار بوق میزند. اگر کاربر این اخطار را نادیده بگیرد، آزمایش ادامه مییابد. توجه شود که تحت این شرایط، نتایج آزمایش مشکوک هستند. وضعیت STB در بازیابی داده به PC برای تایید دادهها نشان داده میشود. توجه شود که در صورت ناموفق بودن STB، باید ابتدا کالیبراسیون سزیم انجام شده و سپس پروسه STB تکرار شود.

### **کالیبراسیون سزیم 137**

هنگامی که دستگاه نتواند در مود کاری Search یک رادیوایزوتوپ پیدا نماید، الزم است کالیبراسیون سزیم 137 انجام شود. به این منظور باید موارد زیر مورد توجه قرار گیرد:

- حتی المقدور کالیبراسیون در محیط ایزوله و یا طبیعی انجام گیرد.
	- هیچ منبع انرژی در اطراف دستگاه وجود نداشته باشد.
- در تمامی مراحل کالیبراسیون از جابجایی دستگاه خودداری گردد.

 $CCD$ 

مراحل کار کالیبراسیون سزیم به صورت زیر است:

- چشمهی سزیوم ۱۳۷ را به محل مشخص شده با علامت  $\bullet$  بر روی دستگاه بچسبانید.  $\bullet$ 
	- دکمه کالیبراسیون را فشار دهید.
	- صبر نمایید تا کار دستگاه تمام شود.
	- با زدن دکمه Enter از این صفحه میتوانید خارج شوید.

در صورتی که منبع Cs وجود نداشته باشد یا در فاصله دوری از آشکارساز قرار گرفته باشد،کالیبراسیون انجام نمیشود و پیغام Fail نمایش داده میشود. در این صورت میبایست با تصحیح شرایط موجود، کالیبراسیون سزیم مجدد انجام شود. [شكل12](#page-27-0) مراحل مختلف کالیبراسیون سزیم را نشان میدهد.

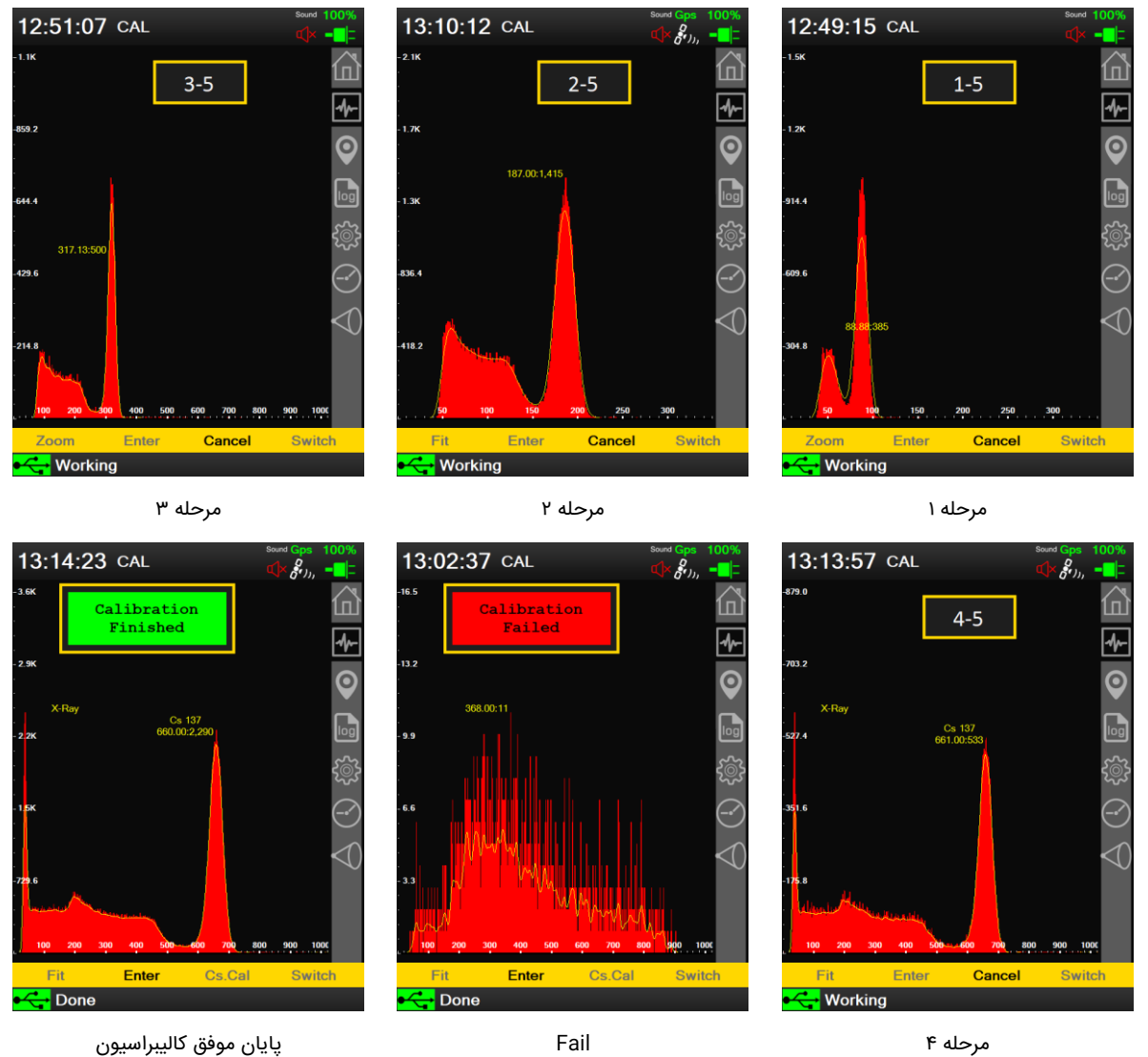

<span id="page-27-0"></span>شكل12 مراحل کالیبراسیون سزیم

### **منابع خطا**

در اندازهگیریهای دستگاه Analysis2113-Spect، منابع خطای مختلفی امکان دارد در نتایج نهایی اثرگذار باشد که در ادامه مورد بررسی قرار میگیرند.

# **خطای آماری**

طیف گامای یک رادیوایزوتوپ با توجه به پدیدههای فیزیکی مختلفی که در شکلگیری آن نقش دارند یک فرآیند تصادفی است که در آن خطای آماری وجود دارد. از آنجایی که اندازهگیریهای دستگاه Analysis2113-SPECT شامل محاسبه اکتیویته رادیوایزوتوپها و دوز نیز بر مبنای طیف محاسبه میشود، در نتیجه خطای آماری در این اندازهگیریها نیز وجود خواهد داشت. این خطا یک نوع خطای ذاتی سیستم طیفسنجی و آنالیز است و از ماهیت ثبت طیف ناشی میشود. با تکرار مداوم آزمایشها میتوان اثرات این خطا را کاهش داد.

## **خطای کالیبراسیون**

ای مختلفی امکان دارد در نتایج نهایی الرگذار باعث که در ادامه<br>کافی سیستگاه ASD می توان دارد در نتایج نهایی الرگذار باعث که در ادامه<br>این سیستگاه ASD می توان الدارد انتش از این یک فرآیند تصادفی است<br>مختلفی آمان در این اندازهگ کالیبراسیون دستگاه نیز یکی از موارد مهم اثرگذار در خطای اندازهگیری دستگاه است. با توجه به ویژگیهای الکترونیکی و پرتویی ادوات مورد استفاده در دستگاه، طیف ثبت شده توسط آن معموال با واقعیت تفاوتهایی دارد و برای رفع آنها میبایست کالیبراسیون دستگاه انجام شود تا این خطا تصحیح گردد. کالیبراسیون معموال قادر نیست این تفاوت را به طور کامل جبران نماید و در نتیجه مقداری خطا در محاسبات وارد میشود. در دستگاه Analysis2113-SPECT با استفاده از مدلسازیهای دقیق ادوات به کاررفته در دستگاه، این خطا تا حد بسیار باالیی حذف شده است.

#### **خطای هندسی**

در دستگاه محاسبات بر اساس یک هندسه مشخص انجام میشود که لزوما منطبق بر هندسه فضای کاری دستگاه نیست. در این شرایط و با توجه به میزان فاصله هندسه تنظیم شده در دستگاه و هندسه به کار بردن دستگاه در واقعیت، مقدار خطا وارد محاسبات خواهد شد. برای کم کردن این خطا باید در تنظیمات دستگاه هندسهای را انتخاب نمود که کمترین فاصله با هندسه عملیاتی دستگاه را داشته باشد.

 $C C D$ 

# **اطالعات ذخیره شده در دستگاه**

دستگاه فایلهای مختلفی را در خروجی تولید مینماید که این فایلها را میتوان با استفاده از نرمافزار واسط کاربری دستگاه مشاهده کرد. در این بخش فرمت فایلهای مختلف تولیدی توسط دستگاه ارائه میشود.

# **فایلهای با پسوند mca**

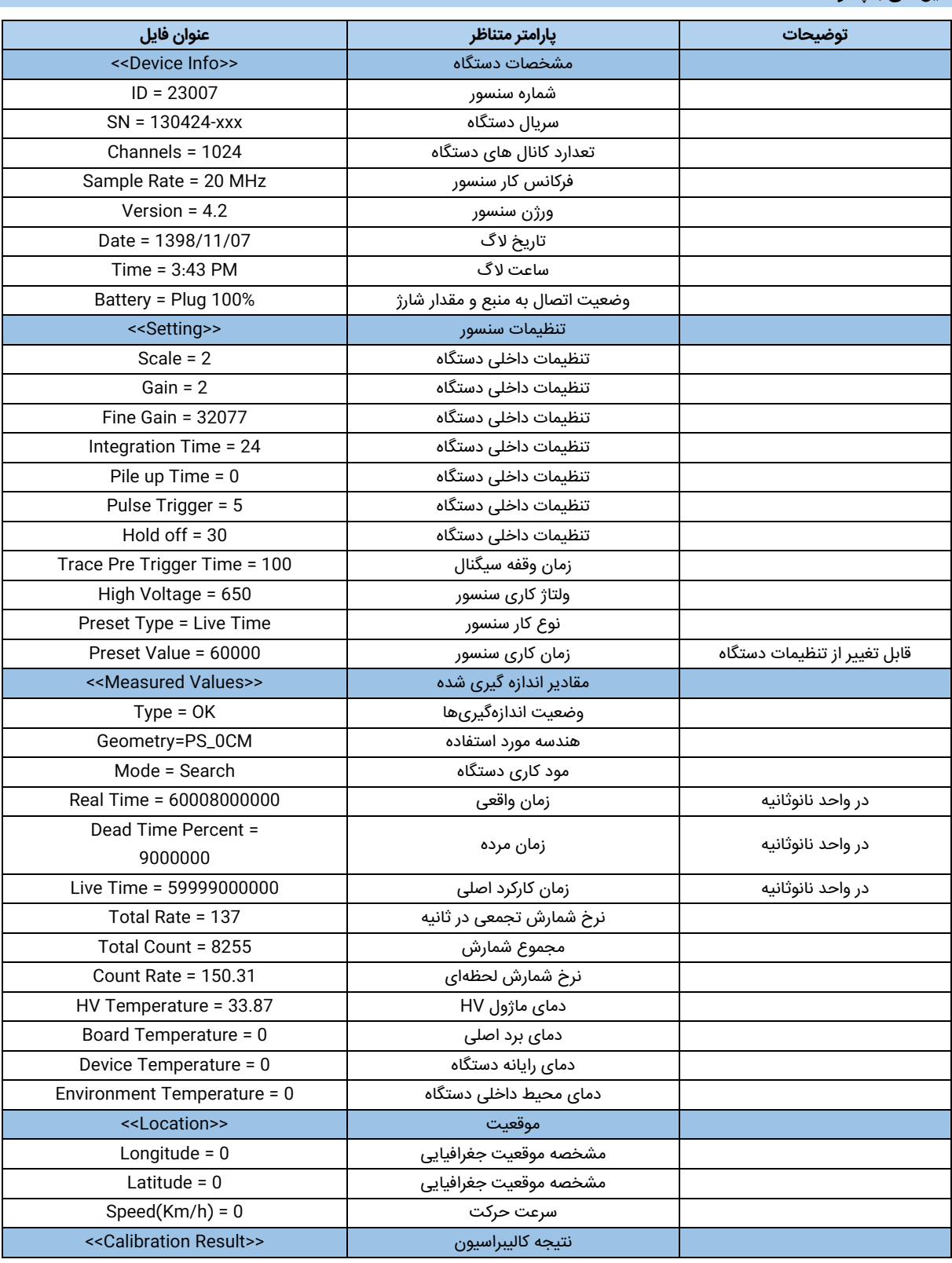

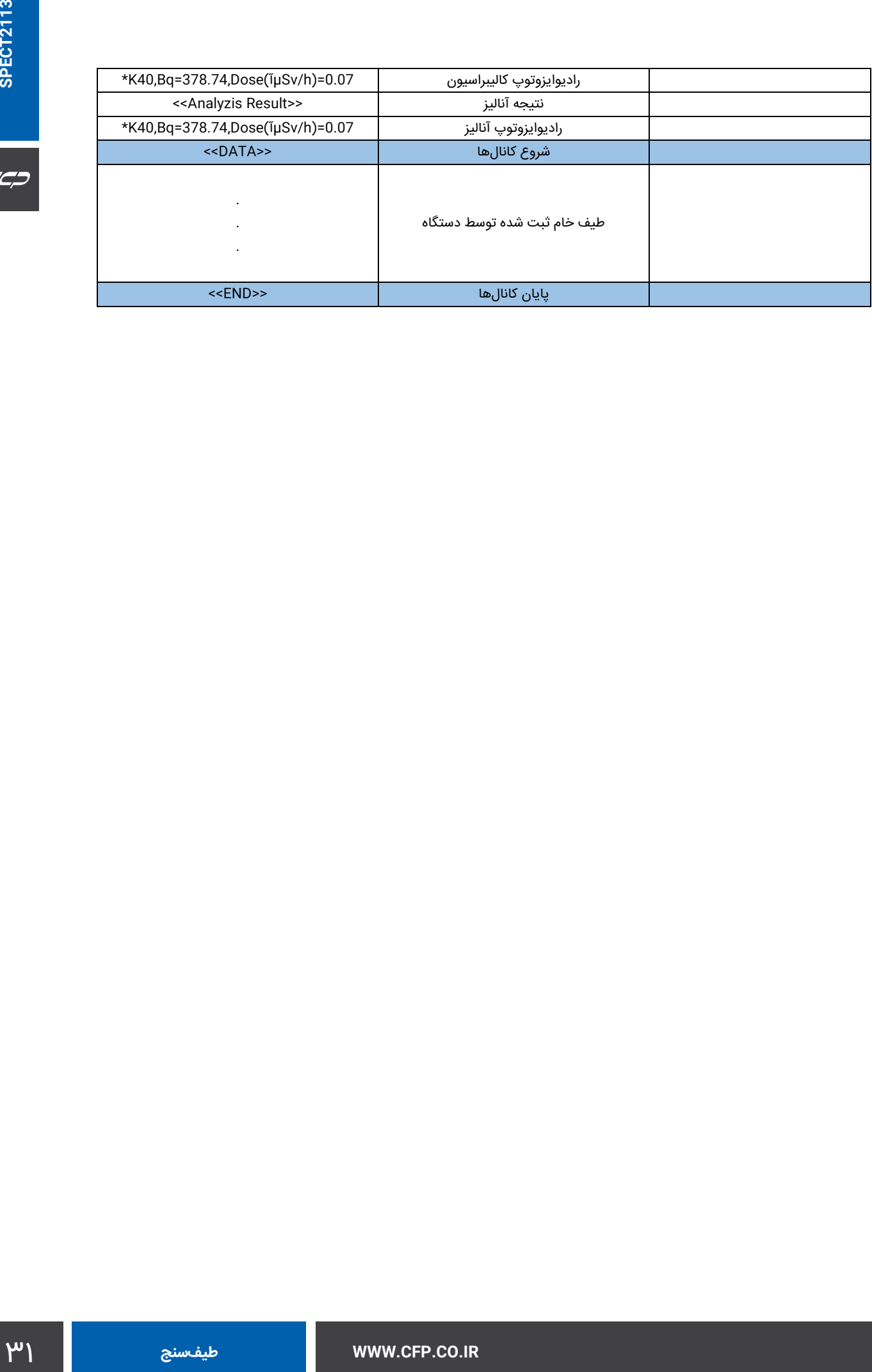

# **فایلهایی با پسوند log**

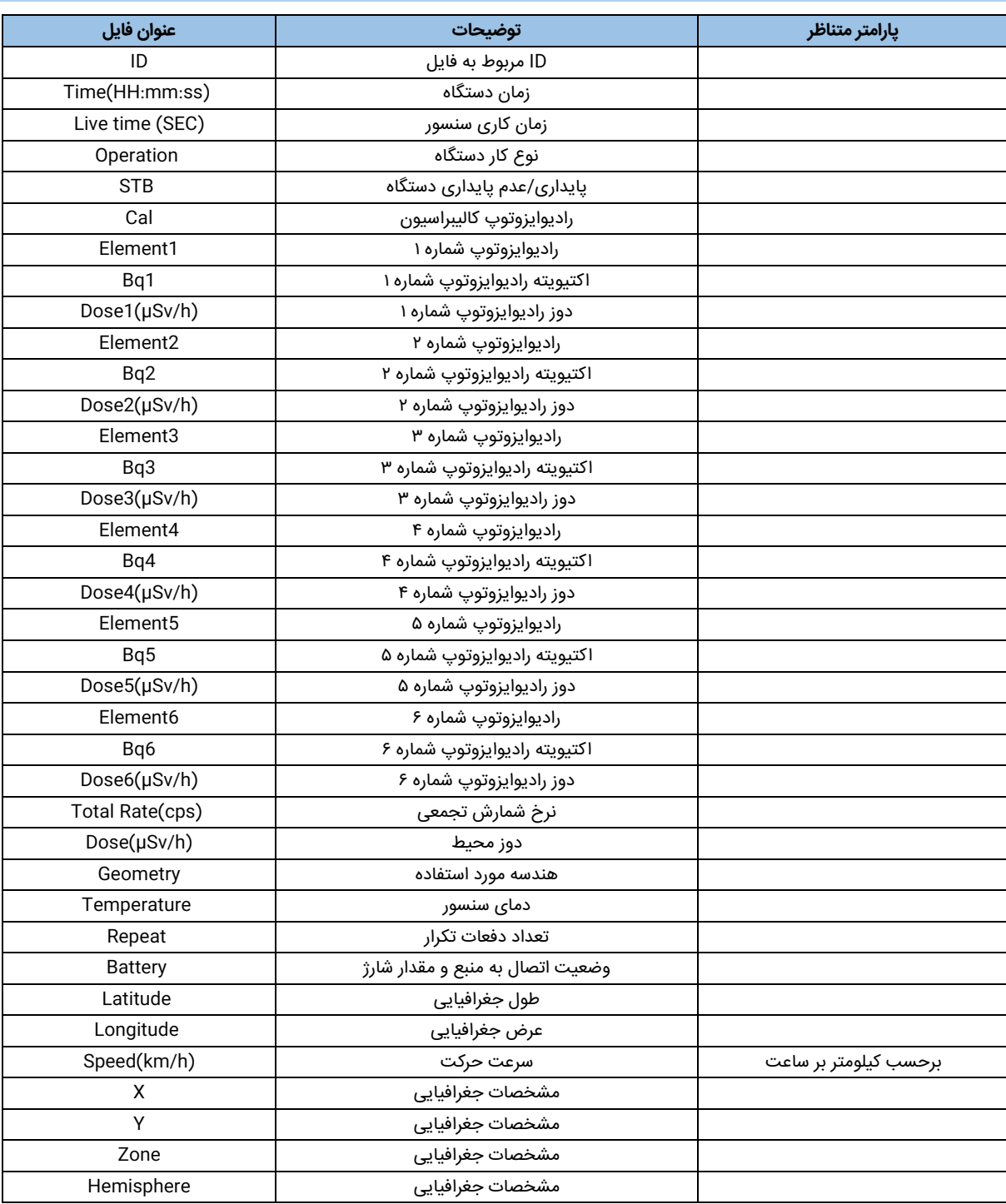

 $C C C$ 

# **فایلهایی با پسوند log.Survey**

فایلهایی که به صورت log.Survey- \*ذخیره میشوند به طور عمده ستونهایی مشابه فایلها با پسوند log هستند و تنها ستونهایی با عناوین زیر در آنها اضافه میشود.

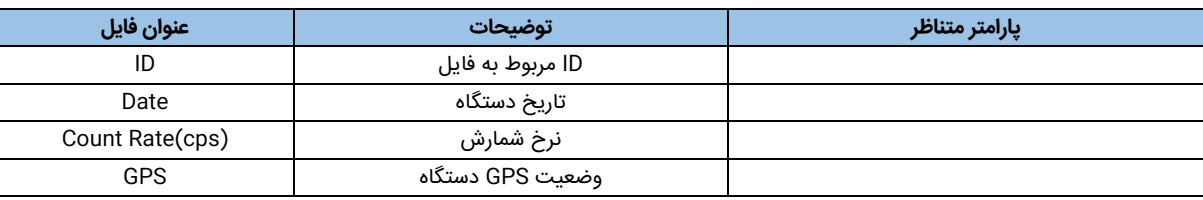

در قسمت وضعیت GPS دستگاه یکی از عنوانهای [جدول21](#page-32-1) وجود دارد و توضیحات مربوطه نیز در این جدول آورده شده است.

<span id="page-32-1"></span>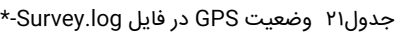

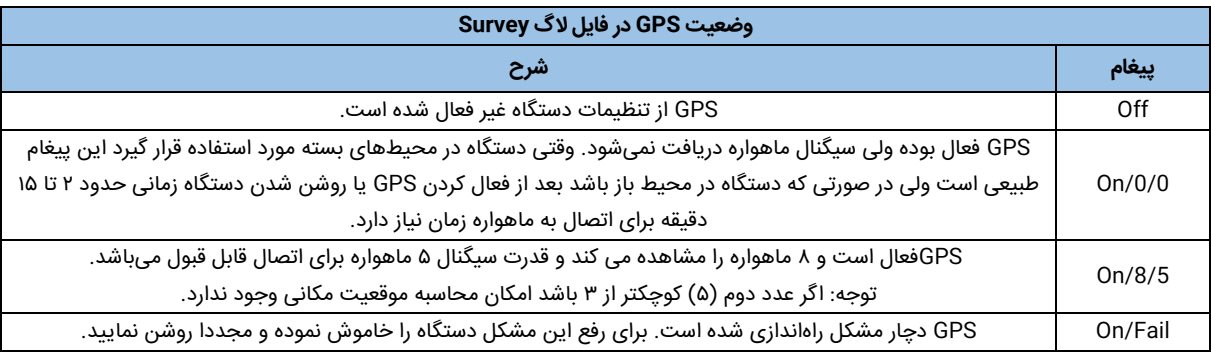

# **تست پایداری حرارتی سیستم**

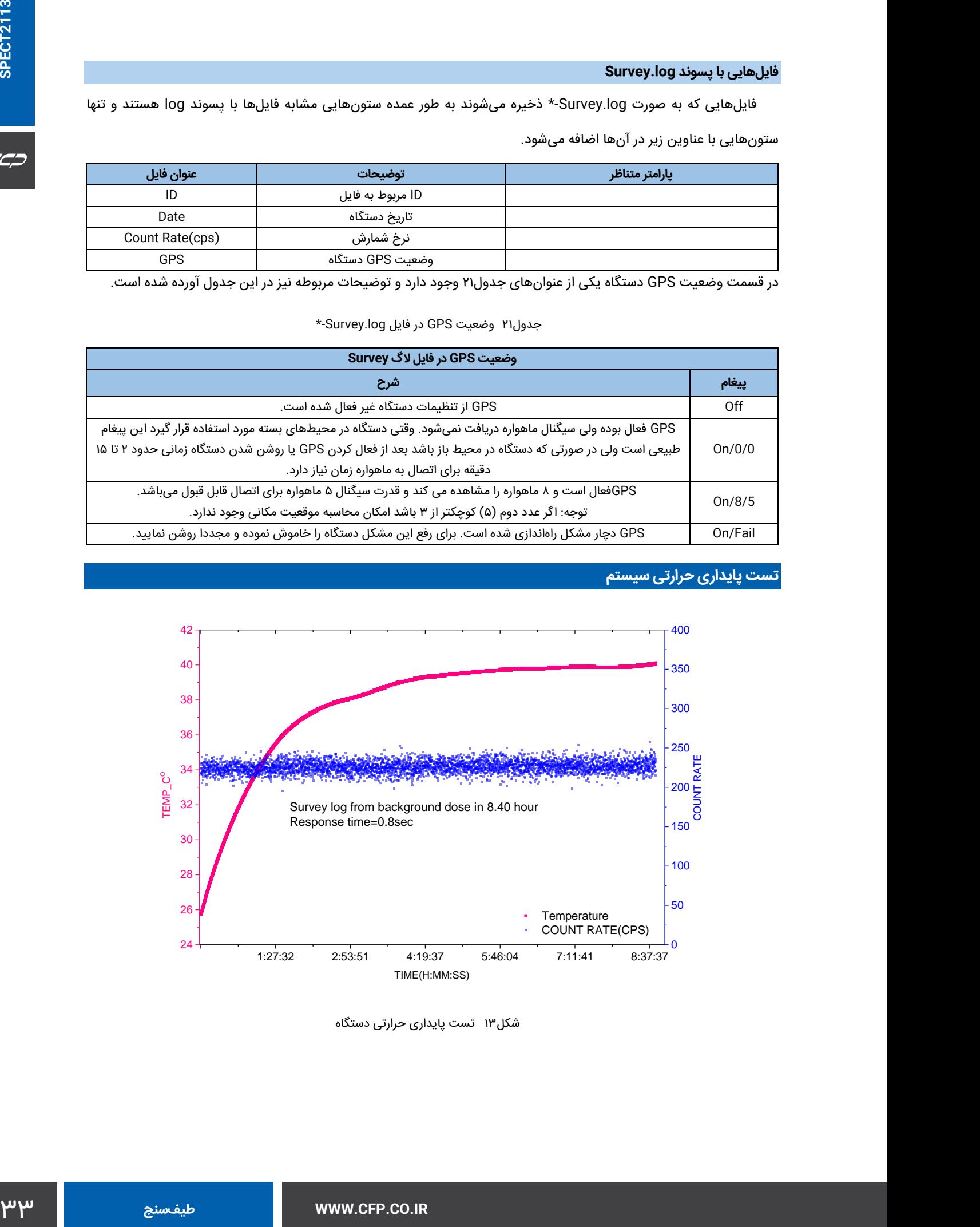

<span id="page-32-0"></span>شكل13 تست پایداری حرارتی دستگاه

# **ابعاد فیزیکی دستگاه**

166

 $C C C$ 

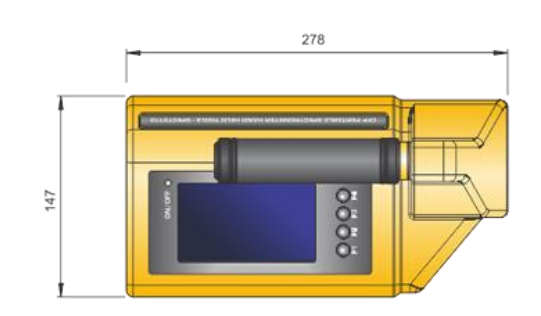

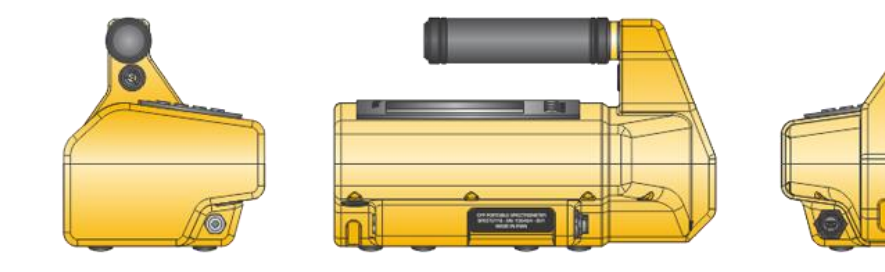

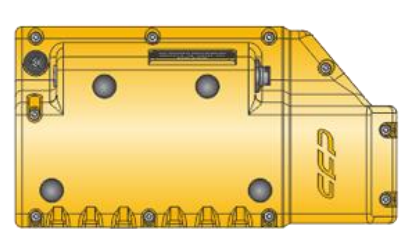

Unit: mm

<span id="page-33-0"></span>شكل14 ابعاد فیزیکی دستگاه

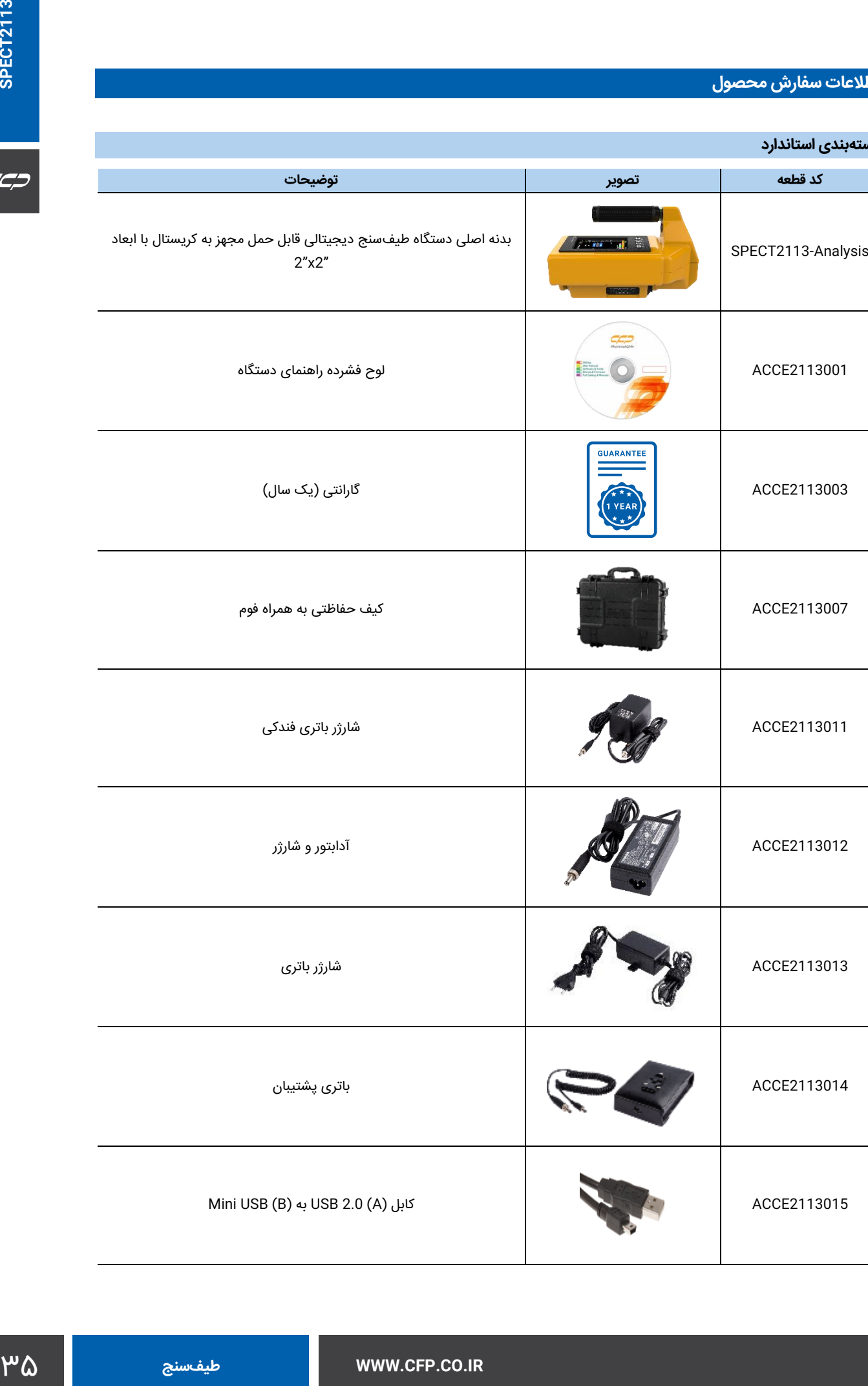

**کد قطعه تصویر توضیحات**

**اطالعات سفارش محصول**

**بستهبندی استاندارد**

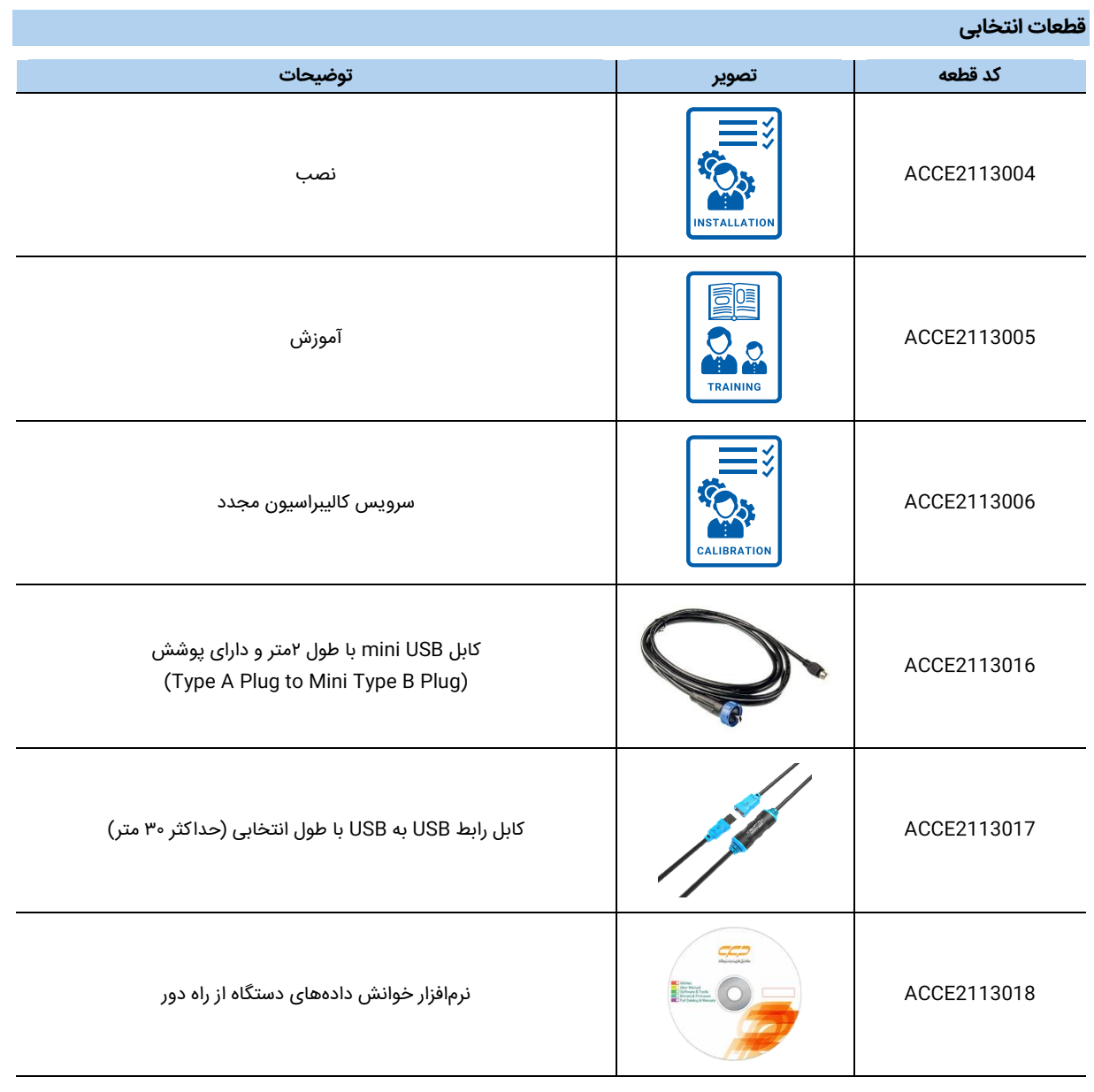

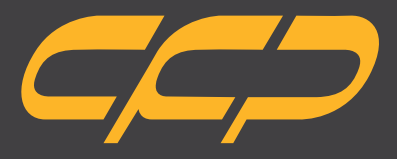

**Innovator in Spectroscopy Equipment**

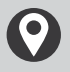

**Unit 10, No 64,Vahedi (7)St, After Punak Sq, Ashrafi Esfahani Expy, Tehran, Iran**

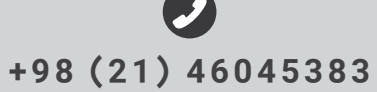

**w w w . c f p . c o . i r**